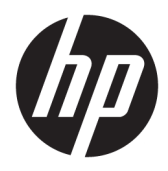

Riistvara teatmik

© Copyright 2018, 2019 HP Development Company, L.P.

Windows on ettevõtte Microsoft Corporation registreeritud kaubamärk või kaubamärk USAs ja/või muudes riikides.

Käesolevas dokumendis sisalduvat teavet võidakse ette teatamata muuta. Ainsad HP toodete ja teenuste garantiid on sätestatud vastavate toodete ja teenustega kaasnevates garantii lühiavaldustes. Käesolevas dokumendis avaldatut ei või mingil juhul tõlgendada täiendava garantii pakkumisena. HP ei vastuta siin leiduda võivate tehniliste või toimetuslike vigade ega väljajätmiste eest.

Kolmas väljaanne: juuni 2019

Esimene väljaanne: mai 2018

Dokumendi number: L18074-E43

#### **Tootemärkus**

Selles kasutusjuhendis on kirjeldatud funktsioone, mis on enamiku mudelite puhul samad. Mõni funktsioonidest ei pruugi teie arvutis saadaval olla.

Kõik funktsioonid ei ole kõigis Windowsi väljaannetes või versioonides saadaval. Süsteemid võivad vajada täiendatud ja/või eraldi ostetud riistvara, draivereid, tarkvara või BIOS-i värskendust, et Windowsi funktsioonidest maksimumi võtta. Operatsioonisüsteemi Windows 10 värskendatakse automaatselt. See funktsioon on alati sisse lülitatud. Värskendamisel võivad rakenduda teenusepakkuja hinnakiri ja lisanõuded. Vt jaotist <http://www.microsoft.com>.

Uusimate kasutusjuhendite nägemiseks minge aadressile<http://www.hp.com/support>ja järgige juhiseid, et leida oma toode. Seejärel klõpsake valikut **User Guides**  (Kasutusjuhendid).

#### **Tarkvara kasutamise tingimused**

Sellesse arvutisse eelinstallitud mis tahes tarkvaratoodet installides, kopeerides, alla laadides või mis tahes muul viisil kasutades nõustute, et olete kohustatud järgima HP lõppkasutaja litsentsilepingu (EULA) tingimusi. Kui te litsentsilepingu tingimustega ei nõustu, on ainuke teile saadaolev heastamisvahend kogu selle toote (riistvara ja tarkvara) kasutamata tagastamine 14 päeva jooksul kogu raha tagasimakse taotlemiseks kooskõlas müüja tagasimaksetingimustega.

Lisateabe saamiseks või kogu arvuti hinna ulatuses tagasimakse taotlemiseks võtke ühendust müüjaga.

### **Ohutusmärkus**

**HOIATUS!** Kuumusest tulenevate vigastuste või arvuti ülekuumenemise vältimiseks ärge hoidke arvutit kasutamise ajal süles ega tõkestage arvuti ventilatsiooniavasid. Kasutage arvutit ainult kõval tasasel alusel. Jälgige, et mõni muu kõva (nt kõrvalasuv printer) või pehme pinnaga (nt padjad, vaip või riietusese) objekt ei blokeeriks õhuvoolu liikumist ventilatsiooniavadest. Samuti ärge hoidke arvuti kasutamisel vahelduvvooluadapterit vastu nahka või pehme pinnaga objekti (nt padjad, vaip või riietusese). Arvuti ja vahelduvvooluadapter vastavad infotehnoloogiaseadmete rahvusvahelises ohutusstandardis International Standard for Safety of Information Technology Equipment (IEC 60950-1) sätestatud välispinna temperatuuri nõuetele.

### **Teave selle juhendi kohta**

See juhend sisaldab põhiteavet HP ProDesk äriarvuti täiendamise kohta.

- **HOIATUS!** Tähistab ohtlikku olukorda, mille eiramine **võib** lõppeda raske vigastuse või surmaga.
- **ETTEVAATUST.** Tähistab ohtlikku olukorda, mille eiramisel **võib** tulemuseks olla kerge või mõõdukas vigastus.
- **NB!** Tähistab teavet, mida peetakse oluliseks, kuid mis ei ole seotud ohtudega (nt vara kahjustamisega seotud teated). Hoiatab kasutajat, et kui toimingut ei järgita täpselt nii, nagu on kirjeldatud, võib see põhjustada andmekadu või kahjustada riistvara või tarkvara. Sisaldab ühtlasi olulist teavet, mis selgitab kontseptsiooni või aitab ülesande lõpetada.
- **WÄRKUS.** Sisaldab lisateavet, mis rõhutab või täiendab põhiteksti olulisi punkte.
- **NÄPUNÄIDE.** Pakub kasulikke vihjeid, mis aitavad ülesannet lõpetada.

# **Sisukord**

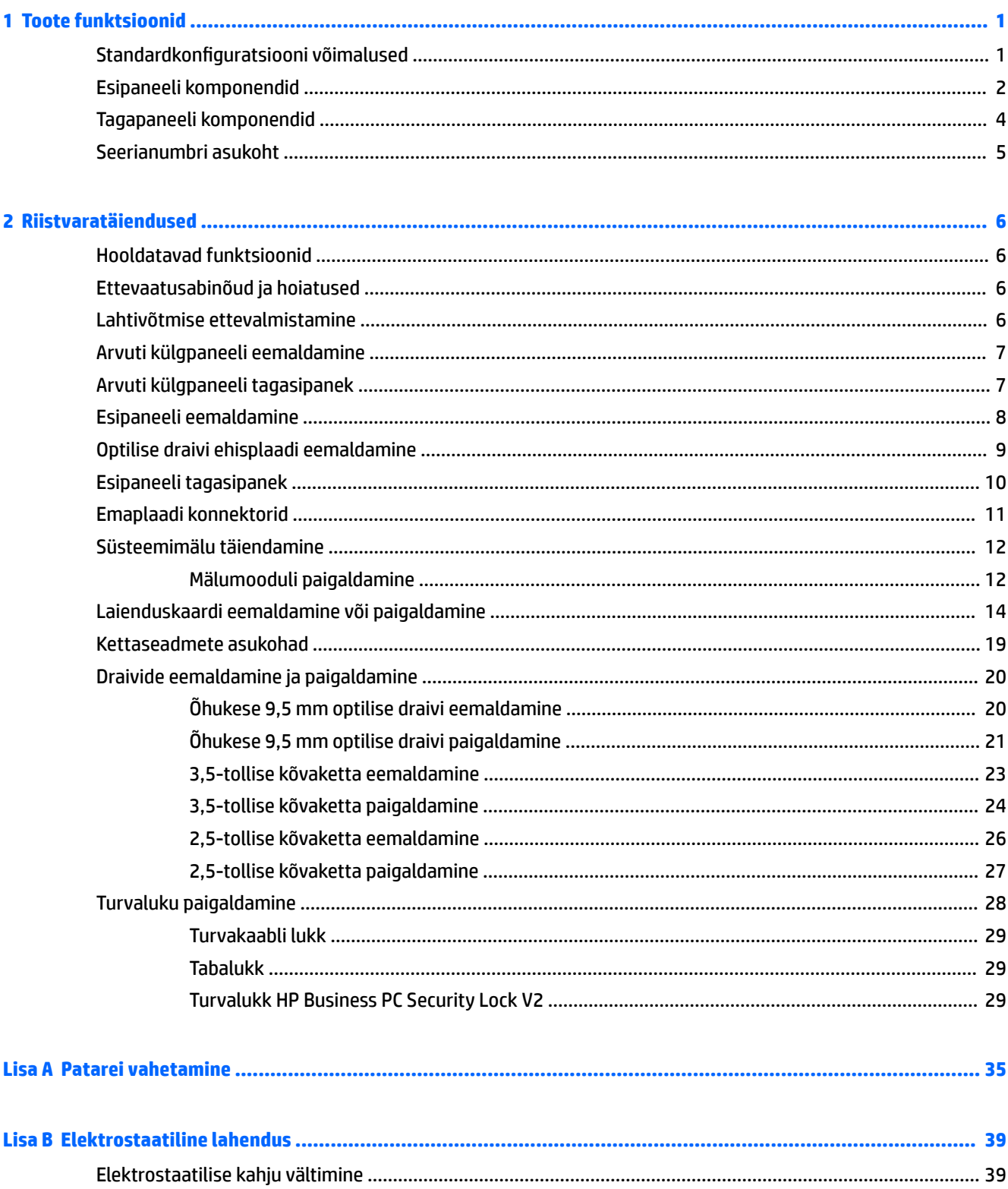

 $\overline{a}$ 

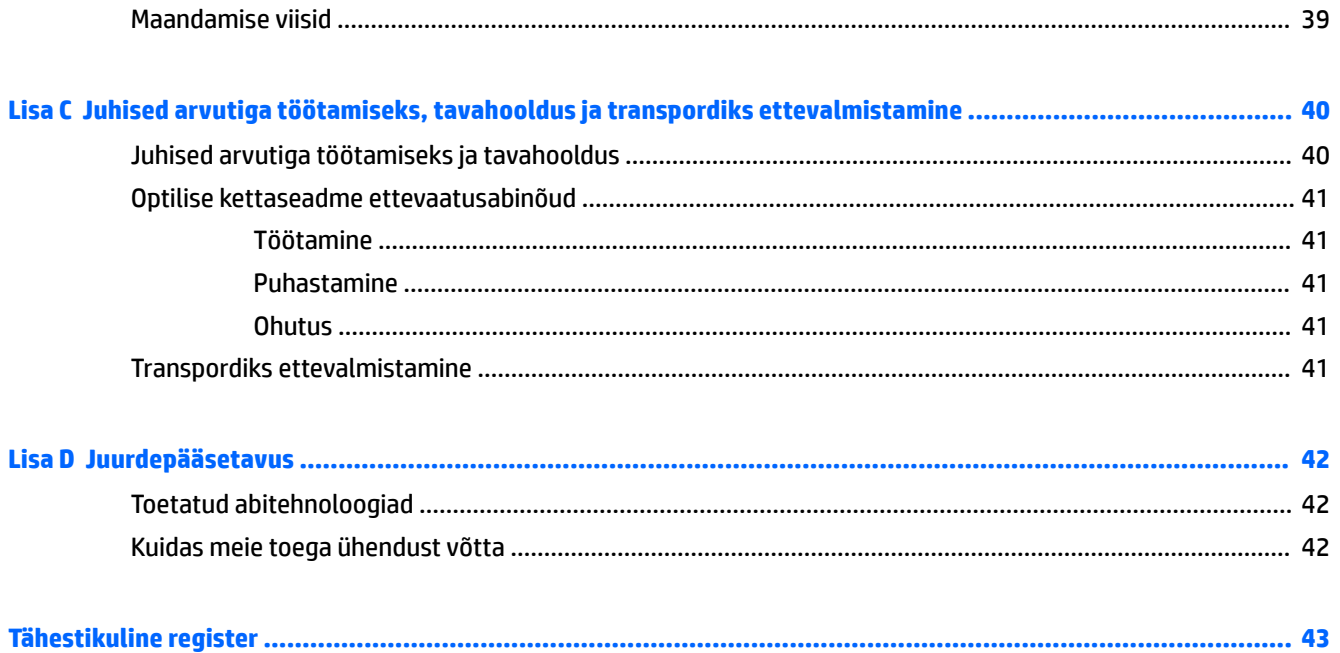

# <span id="page-8-0"></span>**1 Toote funktsioonid**

## **Standardkonfiguratsiooni võimalused**

Funktsioonid võivad mudeliti erineda. Tugiteenuse saamiseks ja teie arvutimudeli riistvara ja tarkvara kohta lisateabe saamiseks käivitage utiliit HP Support Assistant.

**MÄRKUS.** Vaadake joonist, mis teie arvutiga kõige enam sarnaneb.

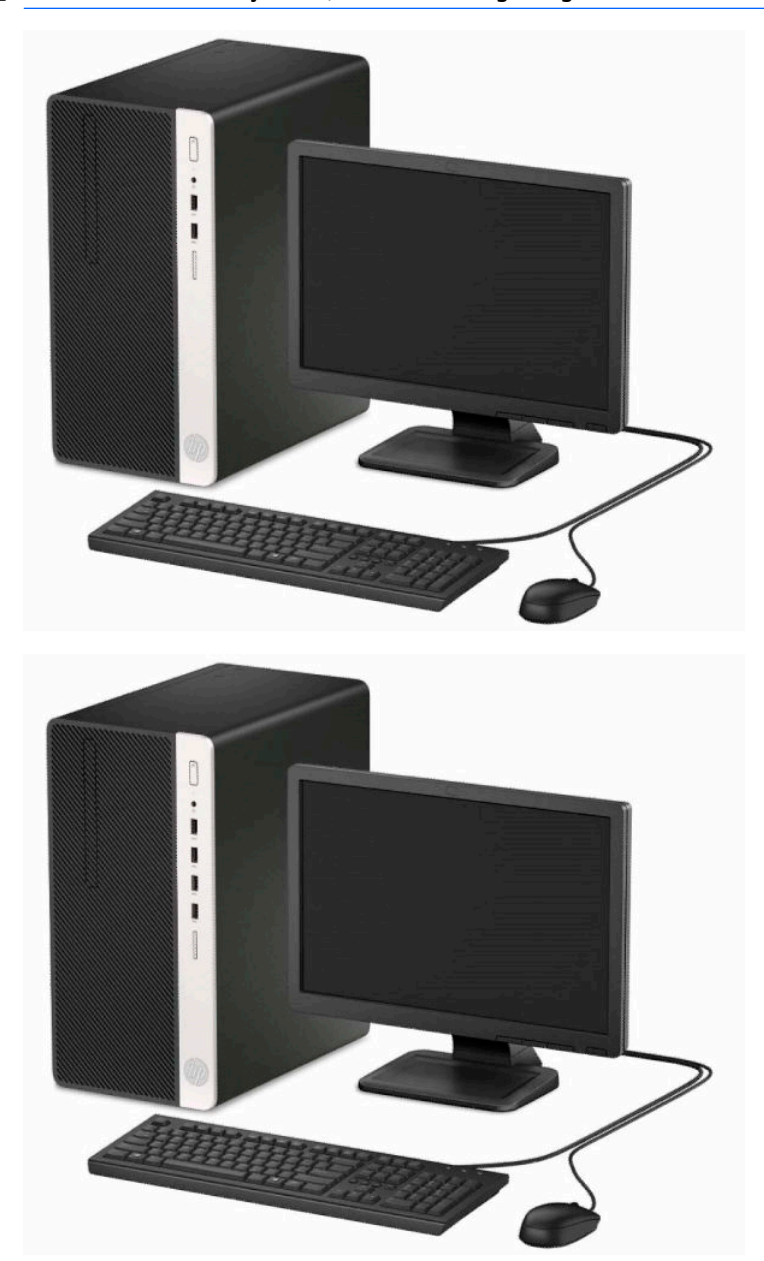

## <span id="page-9-0"></span>**Esipaneeli komponendid**

Kettaseadme konfiguratsioon võib mudeliti erineda. Mõnel mudelil katab õhukese optilise draivi sahtlit ehisplaat.

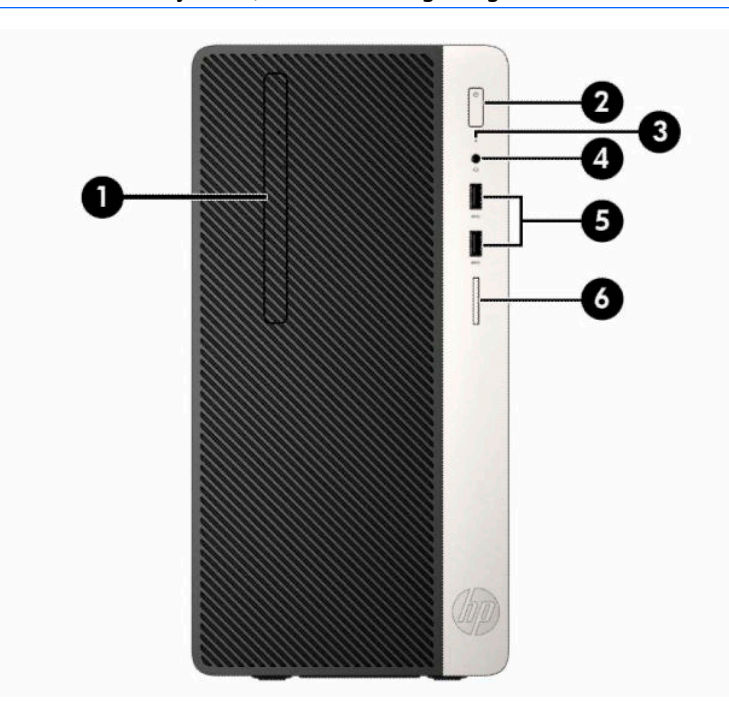

### **WARKUS.** Vaadake joonist, mis teie arvutiga kõige enam sarnaneb.

#### **Tabel 1-1 Esipaneeli komponendid**

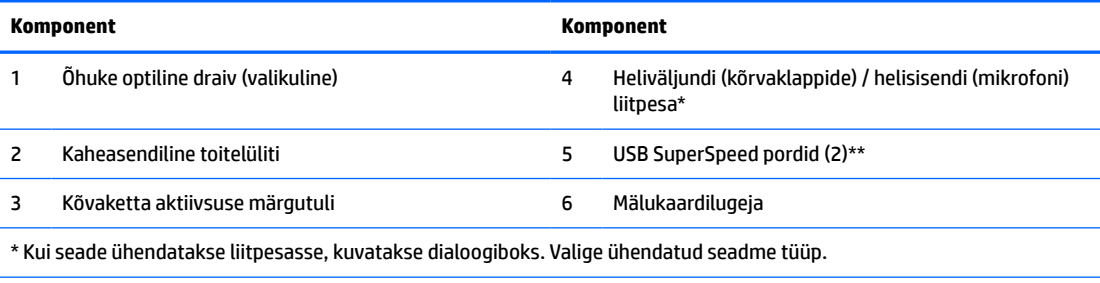

\*\* See port ühendab USB-seadme, pakub kiiret andmeedastust ja laeb seadmeid (mobiiltelefoni, kaamerat, tegevuse jälgijat või nutikella) ka siis, kui arvuti on väljas.

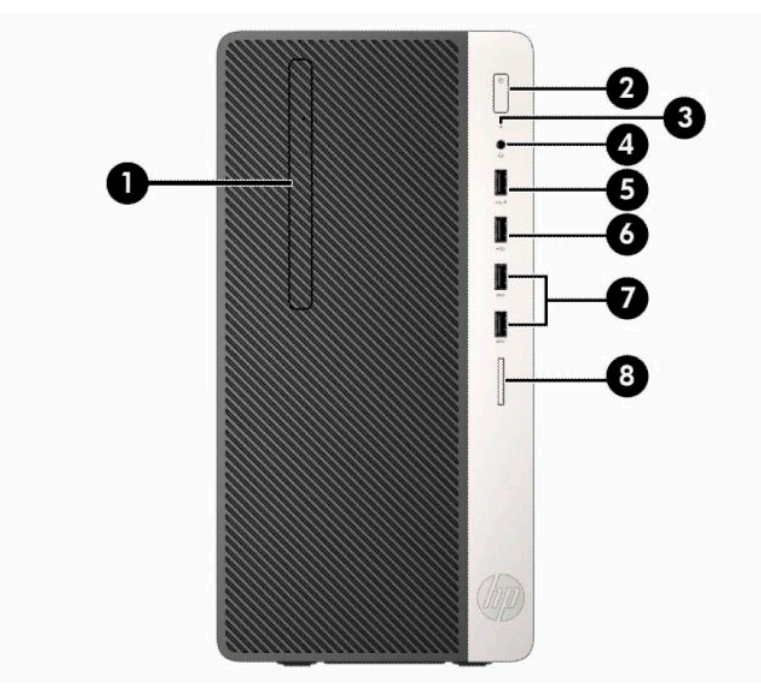

#### **Tabel 1-2 Esipaneeli komponendid**

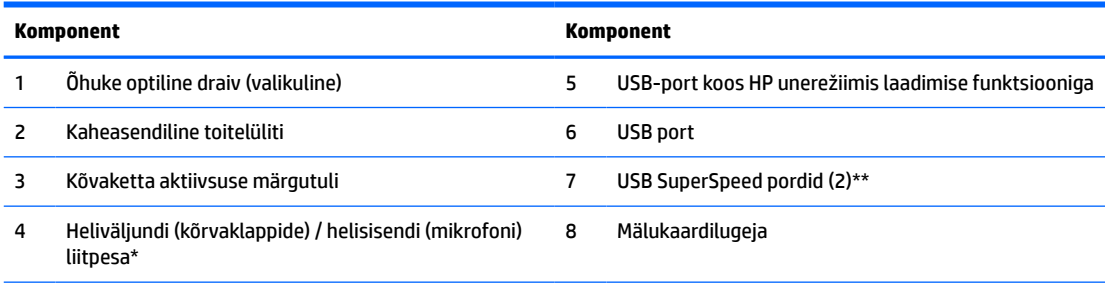

\* Kui seade ühendatakse liitpesasse, kuvatakse dialoogiboks. Valige ühendatud seadme tüüp.

\*\* See port ühendab USB-seadme, pakub kiiret andmeedastust ja laeb seadmeid (mobiiltelefoni, kaamerat, tegevuse jälgijat või nutikella) ka siis, kui arvuti on väljas.

## <span id="page-11-0"></span>**Tagapaneeli komponendid**

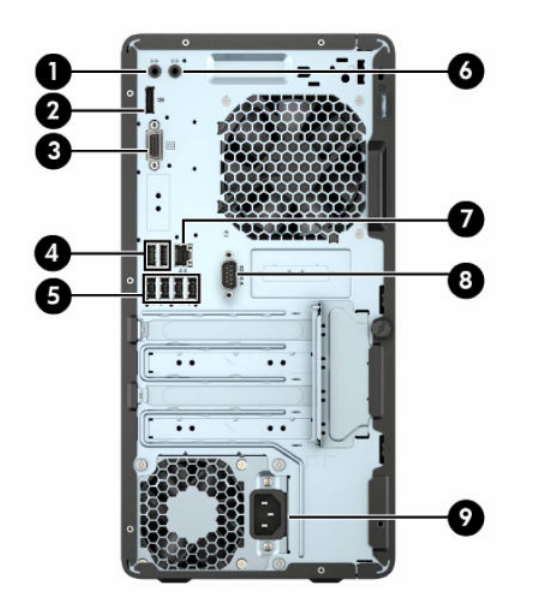

#### **Tabel 1-3 Tagapaneeli komponendid**

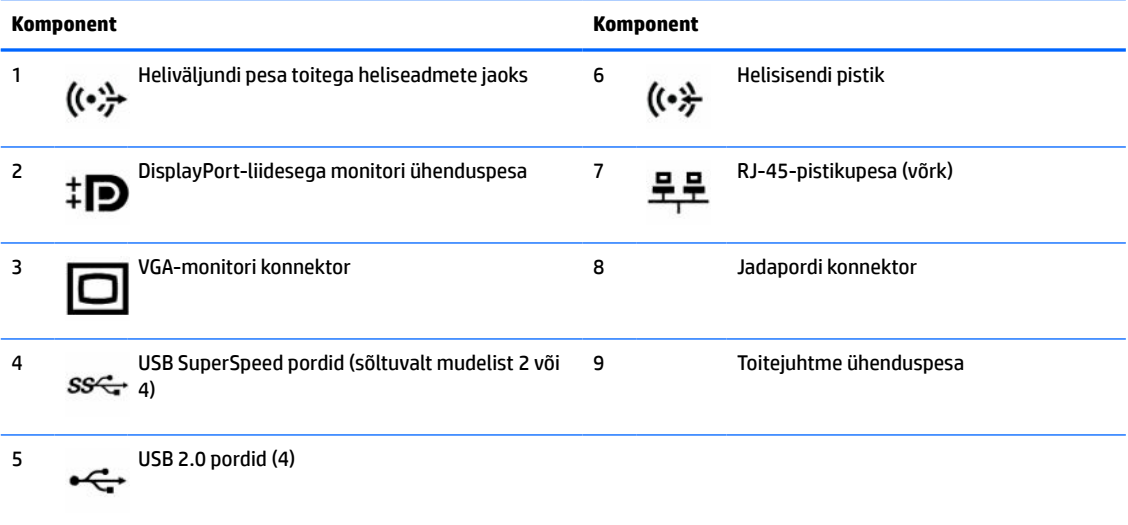

**MÄRKUS.** HP pakub juurdeostetavat teist jadaporti ja paralleelporti.

Kui kasutate USB-klaviatuuri, soovitab HP ühendada klaviatuuri USB 2.0 pordiga, millel on režiimist S4/S5 äratamise funktsioon. Režiimist S4/S5 äratamine on toetatud ka PS/2-konnektorite puhul, kui see on BIOS-i F10 Setupis lubatud.

Kui graafikakaart on installitud ühte emaplaadi pessa, saab graafikakaardi video ühenduspesi ja emaplaadile integreeritud graafikakaarti kasutada samaaegselt. Niisuguse konfiguratsiooni puhul kuvab POST-teateid üksnes eraldiseisva graafikakaardiga ühendatud ekraan.

Emaplaadile integreeritud graafikakaarti saab välja lülitada muutes seadistusi häälestusutiliidis Computer Setup.

## <span id="page-12-0"></span>**Seerianumbri asukoht**

Iga arvuti väliskorpusele on kinnitatud unikaalne seerianumber ja toote ID-number. Hoidke neid numbreid toest abi taotlemisel käepärast.

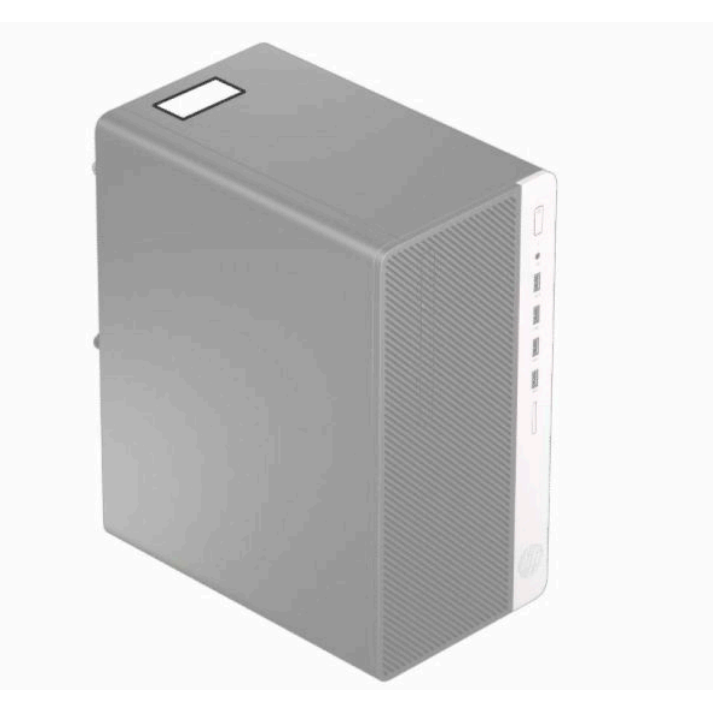

# <span id="page-13-0"></span>**2 Riistvaratäiendused**

## **Hooldatavad funktsioonid**

Selles arvutis on funktsioone, mis hõlbustavad uuendamist ja hooldamist. Paljude selles peatükis kirjeldatud paigaldustoimingute puhul läheb tarvis tähtkruvikeerajat T15 või tavalist kruvikeerajat.

## **Ettevaatusabinõud ja hoiatused**

Enne uuendustoiminguid lugege hoolikalt läbi kõik käesoleva juhendi asjakohased juhised, ettevaatusabinõud ja hoiatused.

**HOIATUS!** Elektrilöögist, kuumenenud pindadega kokkupuutest või tuleohust tekkida võiva kehavigastuste ohu vähendamiseks tehke järgmist.

Eemaldage toitejuhe vahelduvvooluvõrgu pistikupesast ja laske sisemistel süsteemikomponentidel enne nende puudutamist jahtuda.

Ärge ühendage telekommunikatsiooni- või telefonikonnektoreid võrgukontrolleri (NIC) pesadesse.

Ärge jätke ühendamata toitejuhtme maandusviiku. Maanduspistik on oluline ohutusseadis.

Ühendage toitejuhe maandatud pistikupessa, millele pääseb igal ajal kergesti ligi.

Raskete vigastuste ohu vähendamiseks lugege *Ohutuse ja mugavuse juhendit*. Juhendis on kirjeldatud töökoha ettevalmistamist ja arvutikasutajate õiget kehahoiakut, tervisekaitset ja tööharjumusi. *Ohutuse ja mugavuse juhend* sisaldab ka olulist elektri- ja mehaanilise ohutuse teavet. *Ohutuse ja mugavuse juhend* on saadaval veebis aadressil [http://www.hp.com/ergo.](http://www.hp.com/ergo)

A HOIATUS! Sisemised pingestatud ja liikuvad osad.

Lülitage seadme toide enne korpuse eemaldamist välja.

Vahetage ja kinnitage korpus turvaliselt enne seadme uuesti pingestamist.

**NB!** Staatiline elekter võib kahjustada arvuti elektrikomponente või lisaseadmeid. Seepärast maandage alati enne nende toimingute alustamist endasse kogunenud staatiline elekter, puudutades korraks mõnda maandatud metalleset. Lisateavet leiate jaotisest [Elektrostaatiline lahendus lk 39.](#page-46-0)

Kui arvuti on ühendatud vahelduvvoolu toiteallikaga, on emaplaat alati pinge all. Enne arvuti avamist eemaldage sisemiste komponentide kahjustamise vältimiseks toitekaabel vooluvõrgust.

### **Lahtivõtmise ettevalmistamine**

- **1.** Eemaldage/eraldage kõik turvaseadmed, mis võivad arvuti avamist takistada.
- **2.** Eemaldage arvutist kõik irdkandjad, nt laserkettad või USB-välkmäluseadmed.
- **3.** Sulgege arvuti õigesti operatsioonisüsteemi kaudu ja seejärel lülitage kõik välisseadmed välja.
- **4.** Eemaldage toitekaabel vooluvõrgust ning eraldage kõik välisseadmed.
- **MB!** Hoolimata seadme sisse- või väljalülitatud olekust on emaplaat alati pinge all, kuni süsteem on ühendatud aktiivse vahelduvvooluvõrgu pistikupesaga. Arvuti sisemiste komponentide kahjustamise vältimiseks tuleb toitekaabel alati pistikupesast eemaldada.

## <span id="page-14-0"></span>**Arvuti külgpaneeli eemaldamine**

- 1. Valmistage arvuti lahtivõtmiseks ette. Vt [Lahtivõtmise ettevalmistamine lk 6.](#page-13-0)
- **2.** Keerake lahti arvuti tagaosas asuv tiibkruvi (1), seejärel libistage paneeli tagasi (2) ning eemaldage see arvutilt (3).

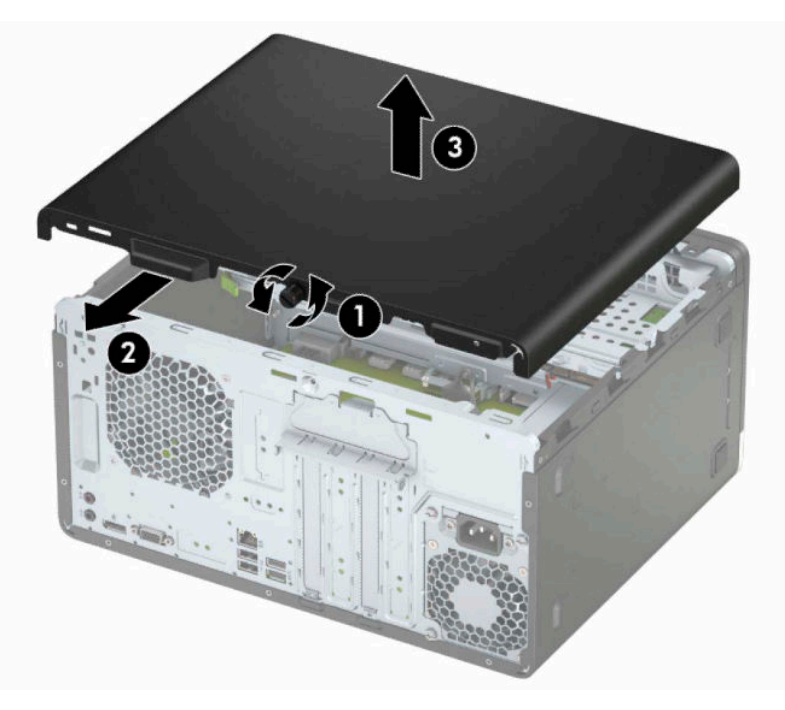

## **Arvuti külgpaneeli tagasipanek**

Asetage paneel arvutile (1), seejärel libistage seda ettepoole (2) ning kinnitage reguleerkruvi abil paneel oma kohale (3).

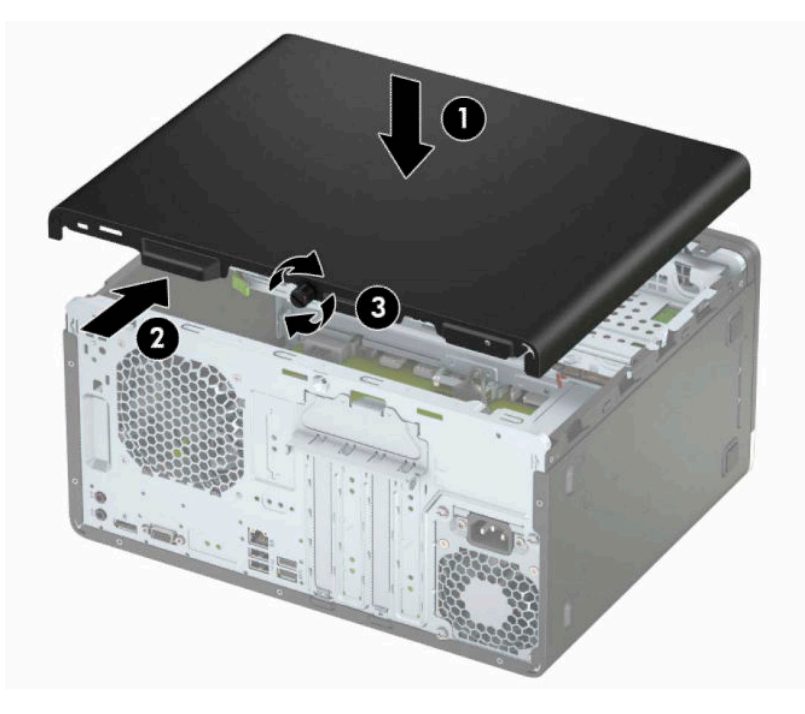

## <span id="page-15-0"></span>**Esipaneeli eemaldamine**

- 1. Valmistage arvuti lahtivõtmiseks ette. Vt [Lahtivõtmise ettevalmistamine lk 6.](#page-13-0)
- 2. Eemaldage arvuti juurdepääsupaneel. Vt jaotist [Arvuti külgpaneeli eemaldamine lk 7](#page-14-0).
- **3.** Tõstke esiplaadi servas olevad kolm sakki üles (1) ja seejärel keerake esiplaat korpusest välja (2).

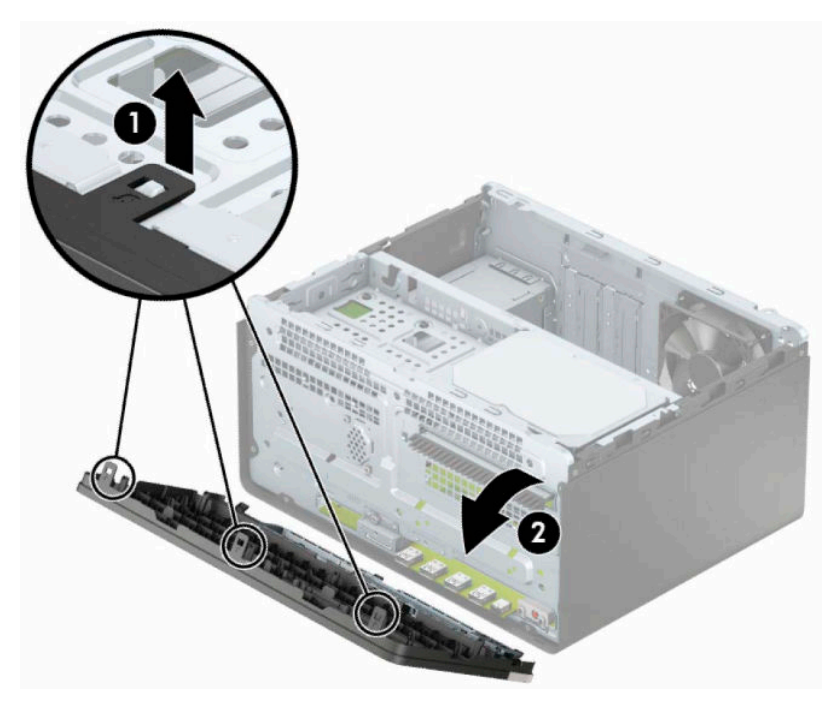

## <span id="page-16-0"></span>**Optilise draivi ehisplaadi eemaldamine**

Mõnel mudelil katab kitsast optilise draivi sahtlit ehisplaat. Enne optilise draivi paigaldamist tuleb ehisplaat eemaldada. Ehisplaadi eemaldamiseks tehke järgmist:

- **1.** Valmistage arvuti lahtivõtmiseks ette. Vt [Lahtivõtmise ettevalmistamine lk 6.](#page-13-0)
- 2. Eemaldage arvuti juurdepääsupaneel ja esiplaat. Vaadake [Arvuti külgpaneeli eemaldamine lk 7](#page-14-0) ja [Esipaneeli eemaldamine lk 8](#page-15-0).
- **3.** Ehisplaadi eemaldamiseks vajutage plaadi küljel asuvat alumist sakki ülespoole (1) ja ülemist sakki allapoole (2), keerake ehisplaat esiplaadi küljest eemale (3) ja eemaldage seejärel ehisplaadi paneeli küljest.

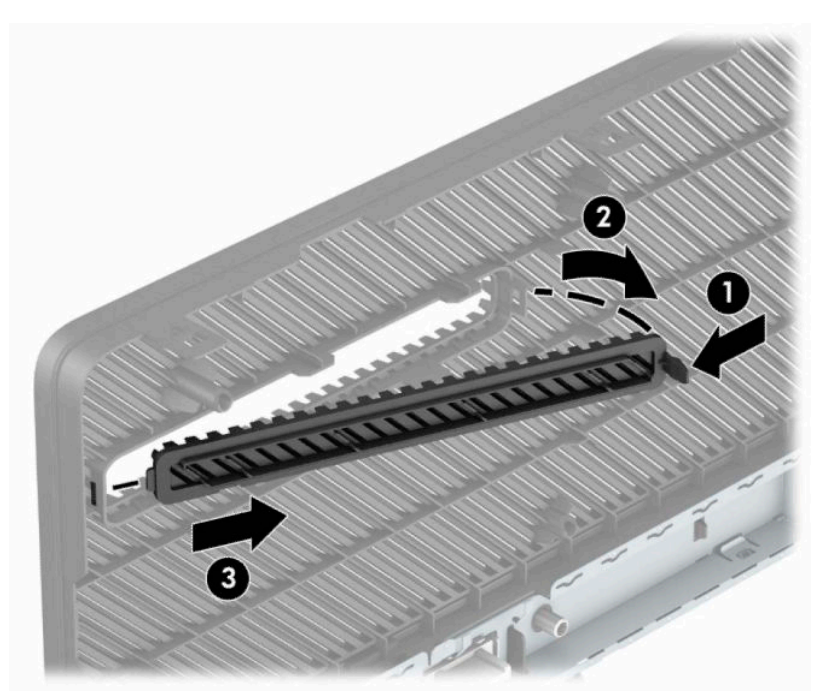

## <span id="page-17-0"></span>**Esipaneeli tagasipanek**

Sisestage kolm esiplaadi alaservas asuvat konksu korpuses olevatesse nelinurksetesse avadesse (1), seejärel keerake esiplaadi ülemine serv korpusele (2) ja lukustage see oma kohale.

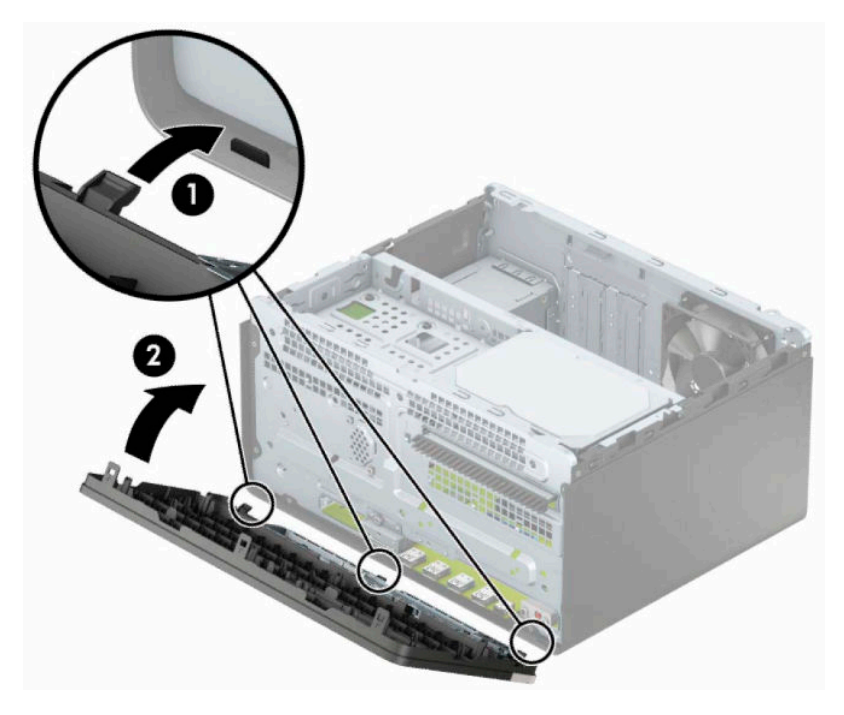

## <span id="page-18-0"></span>**Emaplaadi konnektorid**

Teie arvutimudeli emaplaadil asuvate ühenduskohtadega tutvumiseks vaadake järgmist joonist ja tabelit.

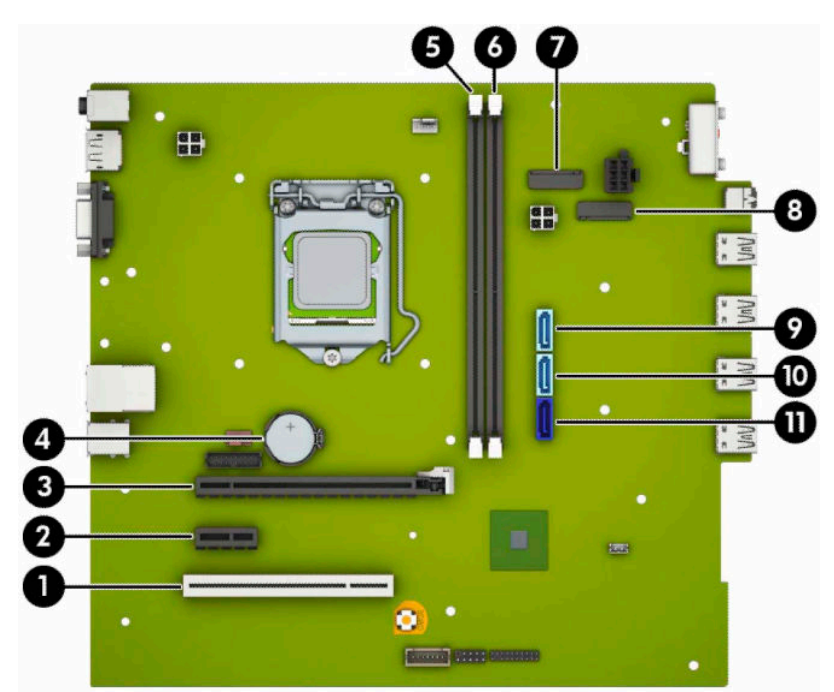

#### **Tabel 2-1 Emaplaadi konnektorid**

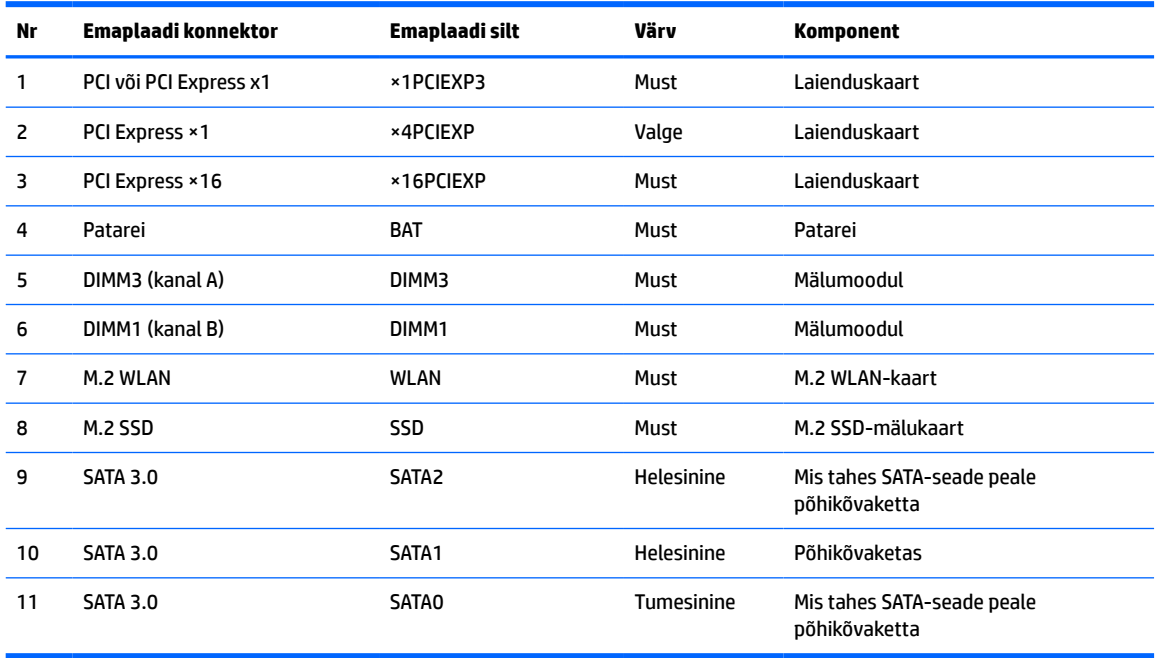

## <span id="page-19-0"></span>**Süsteemimälu täiendamine**

Arvuti on varustatud topeltkiirusega SDRAM 4 (DDR4-SDRAM) DIMM-idega.

Emaplaadi mälupesad on varustatud vähemalt ühe eelinstallitud mälumooduliga. Maksimaalse mälumahu saavutamiseks võite asustada emaplaadi kuni 32 GB suure jõudlusega kahekanalilises režiimis konfigureeritud mäluga.

Süsteemi tõrgeteta toimimise tagamiseks peavad DIMM-id vastama järgmistele tehnilistele andmetele:

- Tööstusstandardile vastavalt 288 viiguga
- Puhverdamata veakontrollita PC4-21300 DDR4-2666 MHz-ühilduv
- 1,2 V DDR4-SDRAM-i mälumoodulid
- CAS-i latentsusega 15 DDR4 2133 MHz (ajastusega 15-15-15)
- Kohustusliku JEDEC SPD teabega

Arvuti toetab järgmist:

- 512 MB, 1 GB, 2 GB, 4 GB ja 8 GB veakontrollifunktsioonita mälutehnoloogiad
- Ühe- ja kahepoolsed mälumoodulid
- Mälumoodulid, mis koosnevad x8 ja x16 DDR-seadmetest; mälumoodulid, mis koosnevad x4 SDRAM-ist, ei ole toetatud

**MÄRKUS.** Süsteem ei tööta korralikult, kui paigaldate mälumoodulid, mis ei ole toetatud.

### **Mälumooduli paigaldamine**

Emaplaadil on kaks mälupesa, iga kanali jaoks üks. Pesadel on märgistused DIMM1 ja DIMM3. Pesa DIMM1 töötab mälukanalis B. Pesa DIMM3 töötab mälukanalis A.

Olenevalt DIMM-ide paigaldamise viisist töötab süsteem automaatselt kas ühekanalilises, kahekanalilises või paindlikus režiimis.

**MÄRKUS.** Ühekanalilise ja tasakaalustamata kahekanalilise mälu konfiguratsioonide tulemuseks on madalam graafikajõudlus.

- Süsteem töötab ühekanalilises režiimis, kui DIMM-i pesad on asustatud ainult ühe kanali puhul.
- Süsteem töötab suure jõudlusega kahekanalilises režiimis, kui nii kanalisse A kui ka B on paigaldatud võrdse mälumahuga DIMM-id. Tehnoloogia ja seadme ribalaius võib olla kanalites erinev. Näiteks kui kanal A on asustatud kahe 1 GB DIMM-i ja kanal B ühe 2 GB DIMM-iga, töötab süsteem kahekanalilises režiimis.
- Süsteem töötab ümberlülitatavas režiimis, kui DIMM-ide kogu mälumaht kanalis A pole võrdne DIMM-ide kogu mälumahuga kanalis B. Ümberlülitatavas režiimis näitab väiksema paigaldatud mäluga kanal mälu kogumahtu, mis määratakse kahekanalilisele režiimile, ülejäänu aga määratakse ühekanalilisele režiimile. Optimaalse kiiruse saavutamiseks tuleks kanalid tasakaalustada nii, et suurem osa mälumahust oleks jagatud kahe kanali vahel. Kui ühel kanalil on rohkem mälu kui teisel, peab suurem mälu olema määratud kanalile A. Näiteks kui asustate pesad ühe 2 GB DIMM-i ja kolme 1 GB DIMM-iga, peaksite asustama kanali A 2 GB ja ühe 1 GB DIMM-iga ja kanali B ülejäänud kahe 1 GB DIMM-iga. Sellise konfiguratsiooniga töötab 4 GB mälu kahekanalilises režiimis ja 1 GB mälu ühekanalilises režiimis.
- Kõikide režiimide puhul sõltub maksimaalne töökiirus aeglaseima süsteemi paigaldatud DIMM-i kiirusest.

**MB!** Enne mälumoodulite lisamist või eemaldamist peate arvuti toitejuhtme lahti ühendama ja ootama umbes 30 sekundit, kuni arvuti toitepinge kaob. Hoolimata seadme sisse- või väljalülitatud olekust on mälumoodulid alati pinge all, kuni arvuti on ühendatud aktiivse vahelduvvooluvõrgu pistikupesaga. Mälumoodulite lisamine või eemaldamine, kui seade on pinge all, võib põhjustada mälumoodulitele või emaplaadile parandamatuid kahjustusi.

Mälumoodulite pesadel on kullatud metallkontaktid. Mälu täiendamisel on oluline kasutada kullatud kontaktidega mälumooduleid, et vältida sobimatute metallide kokkupuute tõttu tekkivat korrosiooni ja/või oksüdeerumist.

Staatiline elekter võib arvuti elektroonikakomponente või valikulisi kaarte kahjustada. Seepärast maandage alati enne nende toimingute alustamist endasse kogunenud staatiline elekter, puudutades korraks mõnda maandatud metalleset. Lisateavet leiate veebiaadressilt [Elektrostaatiline lahendus lk 39.](#page-46-0)

Mälumooduli käsitsemisel hoiduge kontaktide puudutamisest. See võib moodulit kahjustada.

- **1.** Valmistage arvuti lahtivõtmiseks ette. Vt [Lahtivõtmise ettevalmistamine lk 6.](#page-13-0)
	- **MB!** Enne mälumoodulite lisamist või eemaldamist peate arvuti toitejuhtme lahti ühendama ja ootama umbes 30 sekundit, kuni arvuti toitepinge kaob. Hoolimata seadme sisse- või väljalülitatud olekust on mälumoodulid alati pinge all, kuni arvuti on ühendatud aktiivse vahelduvvooluvõrgu pistikupesaga. Mälumoodulite lisamine või eemaldamine, kui seade on pinge all, võib põhjustada mälumoodulitele või emaplaadile parandamatuid kahjustusi.
- **2.** Eemaldage arvuti külgpaneel. Vt [Arvuti külgpaneeli eemaldamine lk 7](#page-14-0).
	- **HOIATUS!** Vigastusohu vähendamiseks laske sisemistel süsteemikomponentidel enne nende puudutamist jahtuda.

<span id="page-21-0"></span>**3.** Avage mälumooduli pesa mõlemad lukustusriivid (1) ja sisestage mälumoodul pessa (2). Vajutage moodul pessa, veendudes, et see oleks täielikult sisestatud ja kindlalt paigas. Veenduge, et lukustusriivid on suletud olekus (3).

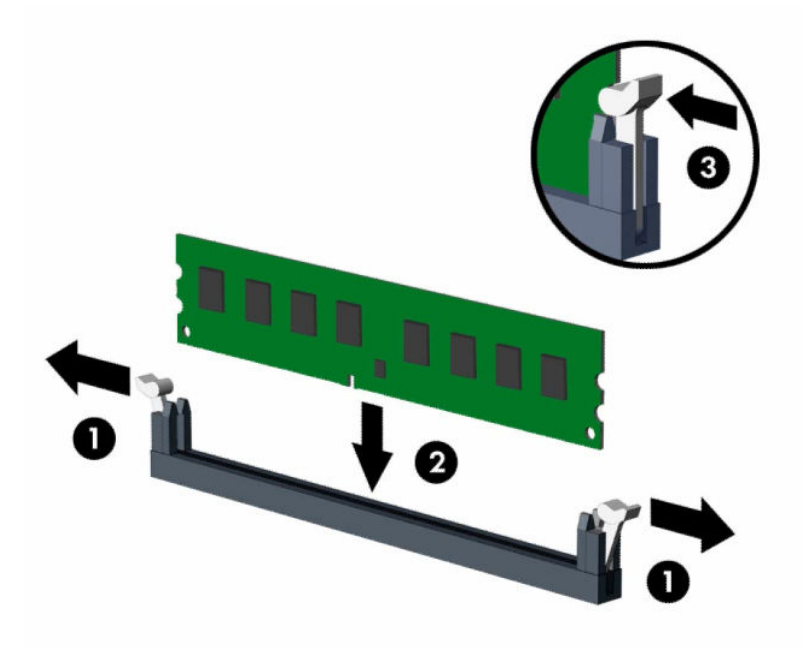

**MÄRKUS.** Mälumooduli paigaldamiseks on ainult üks moodus. Asetage moodulil olev täke mälupesa sakiga kohakuti.

Asustage esmalt musta värvi DIMM-pesad, seejärel valged DIMM-pesad.

Maksimaalse jõudluse saavutamiseks asustage pesad nii, et mälumaht jaotuks kanali A ja kanali B vahel võimalikult võrdselt.

- **4.** Täiendavate moodulite paigaldamiseks korrake 3. sammu.
- **5.** Pange arvuti juurdepääsupaneel tagasi oma kohale.
- **6.** Ühendage uuesti toitekaabel ja välisseadmed ning lülitage siis arvuti sisse. Arvuti peaks täiendava mälu automaatselt ära tundma.
- **7.** Lukustage kõik turvaseadmed, mis pääsupaneeli eemaldamisel eraldati.

## **Laienduskaardi eemaldamine või paigaldamine**

Arvutil on kolm PCI Express x1 laienduspesa ja üks PCI Express x16 laienduspesa.

**MÄRKUS.** Saate paigaldada PCI Express x16 pessa PCI Express x1, x8 või x16 laienduskaardi.

Kahe graafikakaardiga konfiguratsioonide puhul peab esimene (esmane) kaart olema paigaldatud PCI Express x16 pessa.

Laienduskaardi eemaldamine, vahetamine või lisamine:

- **1.** Valmistage arvuti lahtivõtmiseks ette. Vt [Lahtivõtmise ettevalmistamine lk 6.](#page-13-0)
- **2.** Eemaldage arvuti juurdepääsupaneel. Vt jaotist [Arvuti külgpaneeli eemaldamine lk 7](#page-14-0).

**3.** Pöörake pesa katte vabastusriiv avatud asendisse.

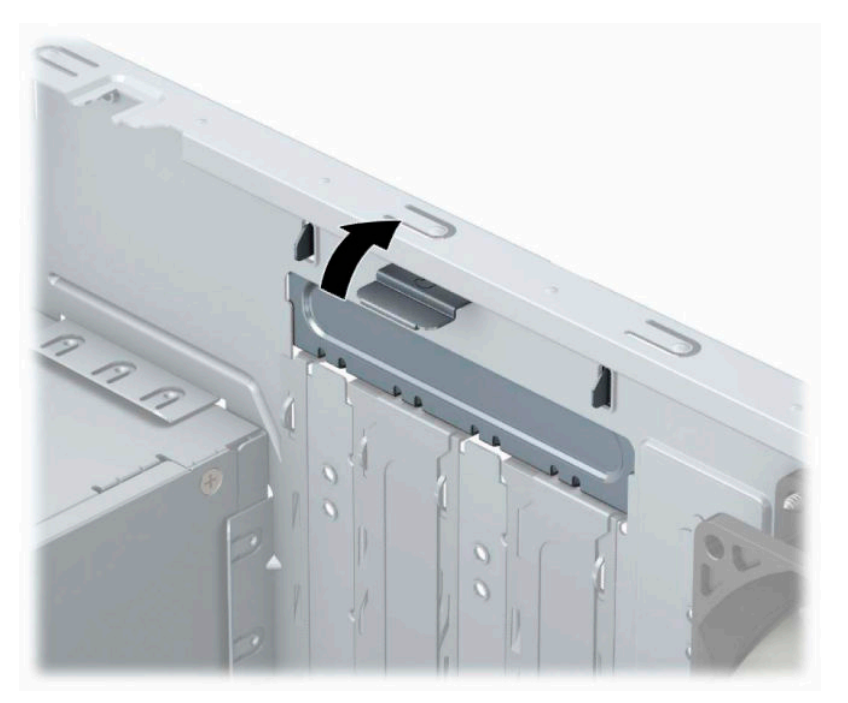

- **4.** Valige emaplaadilt välja õige laienduspesa ja sellele vastav laienduskaardi pesa arvuti alusraami tagaküljel.
- **5.** Enne laienduskaardi paigaldamist eemaldage laienduspesa kaitsekate või eelmine laienduskaart.
	- **MÄRKUS.** Enne paigaldatud laienduskaardi eemaldamist ühendage lahti kõik sellega seotud ühenduskaablid.
		- **a.** Kui paigaldate tühja pessa laienduskaardi, peate ühe laienduspesa katte üles ja alusraamist välja libistama või kasutama tavalist kruvikeerajat, et tagapaneelil üks laienduspesa kattev metallkaitse eemaldada. Ärge unustage eemaldada paigaldatava laienduskaardi pesa kaitset.

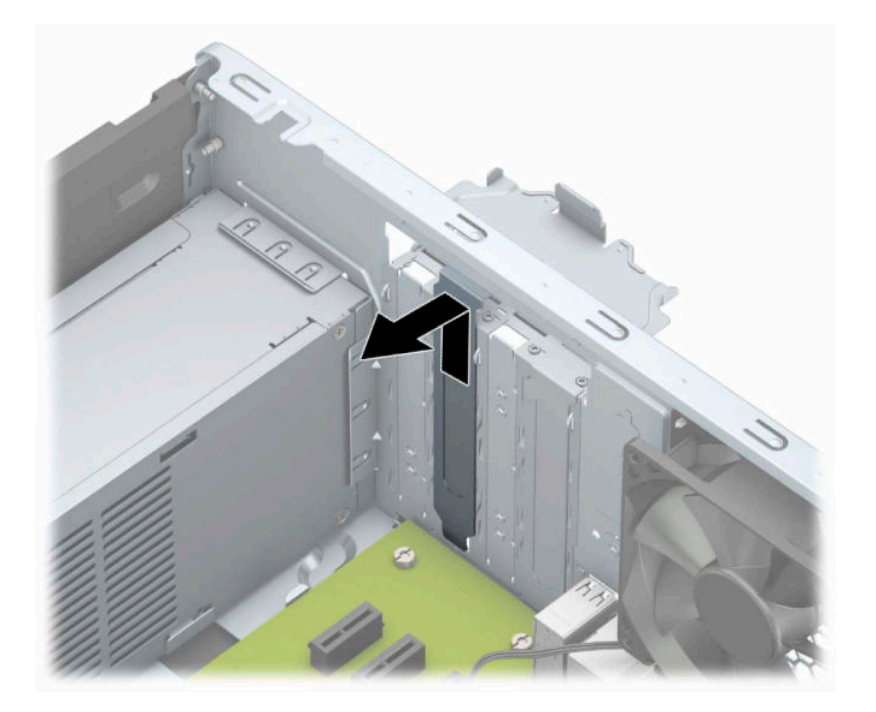

**b.** PCI Express x1 kaardi eemaldamisel haarake selle mõlemast otsast kinni ning nõksutage kaarti ettevaatlikult edasi-tagasi, kuni kaardikontaktidega osa tuleb pesast välja. Tõstke kaart (1) otse üles ja seejärel eemaldamiseks korpuse seest (2) välja. Jälgige seejuures, et muud komponendid ei vigastaks laienduskaarti.

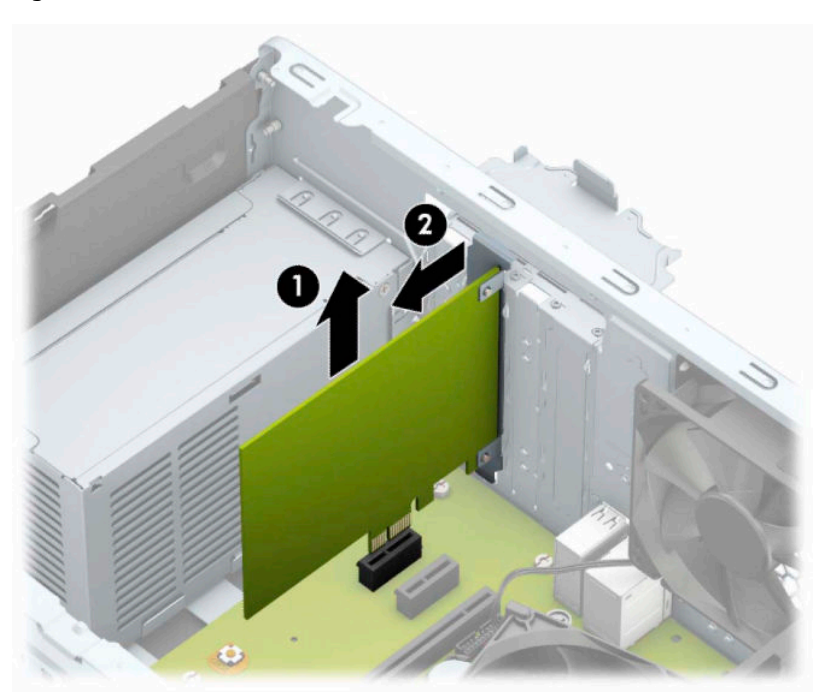

**c.** PCI Express x16 kaardi eemaldamisel tõmmake laienduspesa tagaküljel asuv kinniti kaardist eemale ning nõksutage kaarti ettevaatlikult edasi-tagasi, kuni kontaktid tulevad pesast välja. Tõstke kaart otse üles ja seejärel eemaldamiseks korpuse seest välja. Jälgige seejuures, et muud komponendid ei vigastaks laienduskaarti.

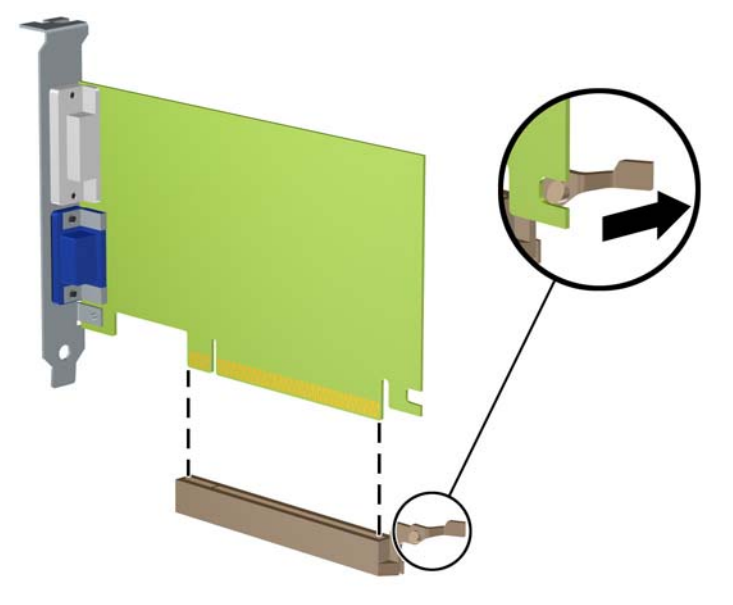

- **6.** Eemaldatud laienduskaarti säilitage antistaatilises ümbrises.
- **7.** Kui te laienduspessa uut laienduskaarti ei paigalda, sulgege tühjaksjäänud laienduspesa kaitsekattega.
	- **ETTEVAATUST.** Pärast laienduskaardi eemaldamist peate selle asendama uue kaardiga või laienduspesa kattega, et sisemised komponendid oleks töö ajal piisavalt jahutatud.

**8.** Uue laienduskaardi paigaldamiseks hoidke laienduskaarti emaplaadi laienduspesa kohal ja nihutage seejärel kaarti alusraami tagakülje suunas (1) seni, kuni kaardi kinnitusklambri alumine osa libiseb alusraamil asuvasse väiksesse pessa. Vajutage laienduskaart otse emaplaadi laienduspessa (2).

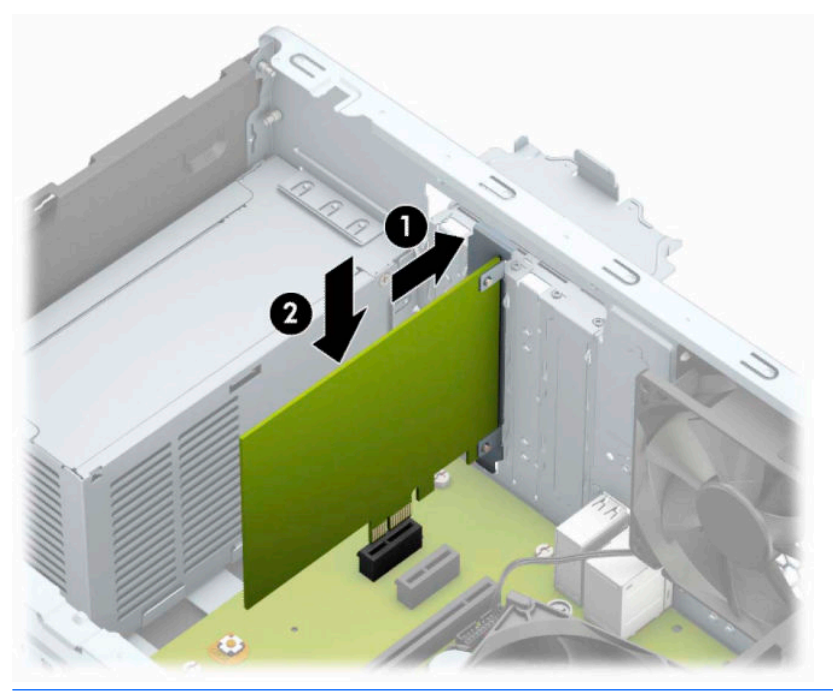

- **MÄRKUS.** Laienduskaardi paigaldamisel vajutage kaarti tugevalt, nii et kogu kontaktala oleks korralikult laienduskaardi pesas.
- **9.** Laienduskaardi kinnitamiseks pöörake pesa katte lukustusriiv oma kohale tagasi.

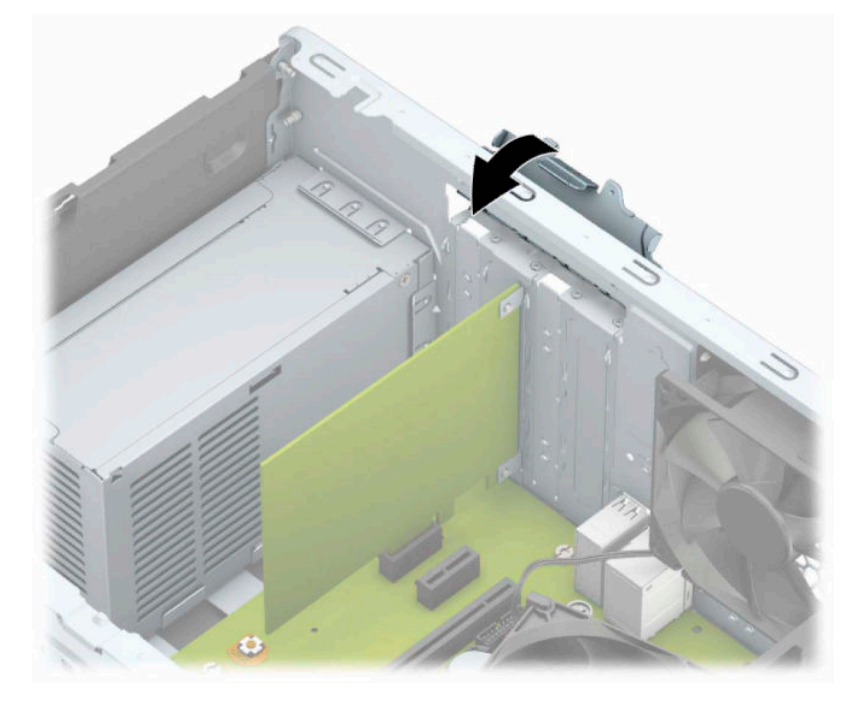

- **10.** Vajadusel ühendage paigaldatud kaardi välised ühenduskaablid. Vajadusel ühendage paigaldatud kaardiga sisemised ühenduskaablid.
- **11.** Pange arvuti külgpaneel kohale tagasi.
- <span id="page-26-0"></span>**12.** Ühendage uuesti toitejuhe ja mis tahes välisseadmed ning lülitage arvuti sisse.
- **13.** Kinnitage kõik turvaseadmed, mis eemaldati või lülitati välja arvuti külgpaneeli eemaldamisel.
- **14.** Vajaduse korral konfigureerige arvuti uuesti.

### **Kettaseadmete asukohad**

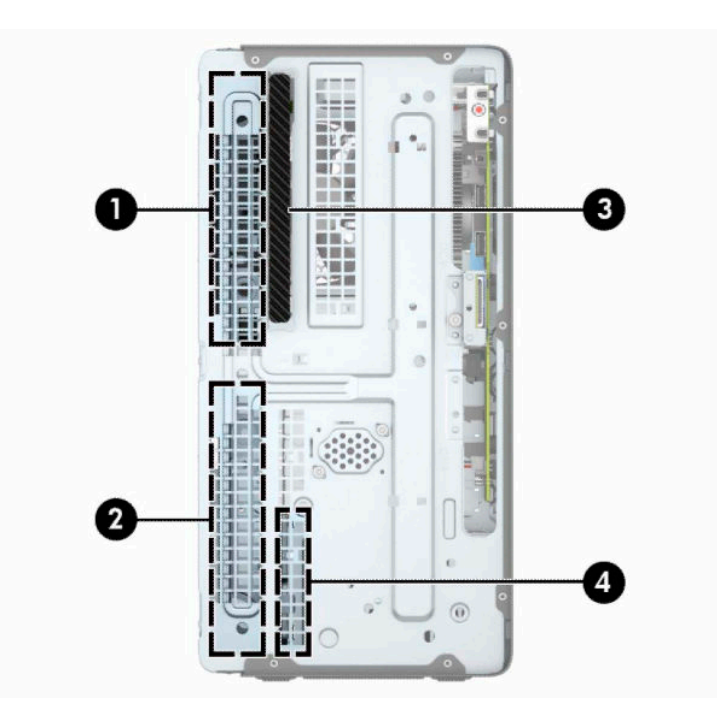

#### **Tabel 2-2 Kettaseadmete asukohad**

#### **Komponent**

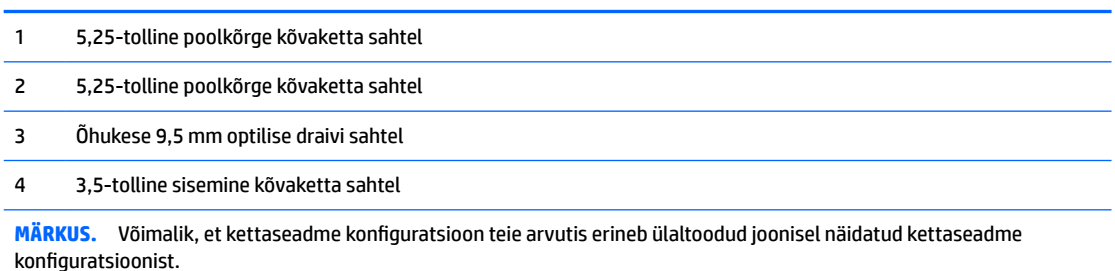

Arvutisse paigaldatud kettaseadmete tüübi ja mahu vaatamiseks kasutage häälestusutiliiti Computer Setup (Arvuti häälestus).

## <span id="page-27-0"></span>**Draivide eemaldamine ja paigaldamine**

Kettaseadmete paigaldamisel järgige järgmisi juhiseid.

- Esmane SATA-kõvaketas (Serial ATA) tuleb ühendada emaplaadi tumesinisesse esmasesse SATAühenduspessa tähistusega SATA0.
- Ühendage lisakõvakettad ja optilised draivid emaplaadi ühe helesinise SATA-pesaga (märgistusega SATA1 ja SATA2).

**MB!** Töö kaotsimineku ja arvuti või kettaseadme kahjustumise vältimiseks toimige järgmiselt.

Kui lisate või eemaldate kettaseadet, sulgege esmalt korralikult opsüsteem, lülitage arvuti välja ja tõmmake toitejuhe vooluvõrgust välja. Ärge eemaldage kettaseadet, kui arvuti töötab või on ooterežiimis.

Enne draivi käsitsemist maandage endasse kogunenud staatiline elekter. Draivi käsitsemisel hoiduge ühenduspesade puudutamisest. Lisateavet elektrostaatiliste kahjustuste vältimise kohta leiate jaotisest [Elektrostaatiline lahendus lk 39](#page-46-0).

Käsitsege kettaseadet ettevaatlikult, ärge pillake seda maha.

Ärge kasutage kettaseadme sisestamisel liigset jõudu.

Vältige vedelike sattumist kõvakettale, äärmuslikke temperatuure ja kõvaketta läheduses magnetväljaga tooteid, nagu monitorid või kõlarid.

Kui kettaseade tuleb saata postiga, kasutage selleks mulliümbrikku või muud sobivat kaitsvat pakendit ja lisage silt "ÕRN" või "FRAGILE".

### **Õhukese 9,5 mm optilise draivi eemaldamine**

- **1.** Valmistage arvuti lahtivõtmiseks ette. Vt [Lahtivõtmise ettevalmistamine lk 6.](#page-13-0)
- **2.** Eemaldage arvuti juurdepääsupaneel. Vt jaotist [Arvuti külgpaneeli eemaldamine lk 7](#page-14-0).

<span id="page-28-0"></span>**3.** Lahutage optilise draivi tagaosast toitekaabel (1) ja andmekaabel (2).

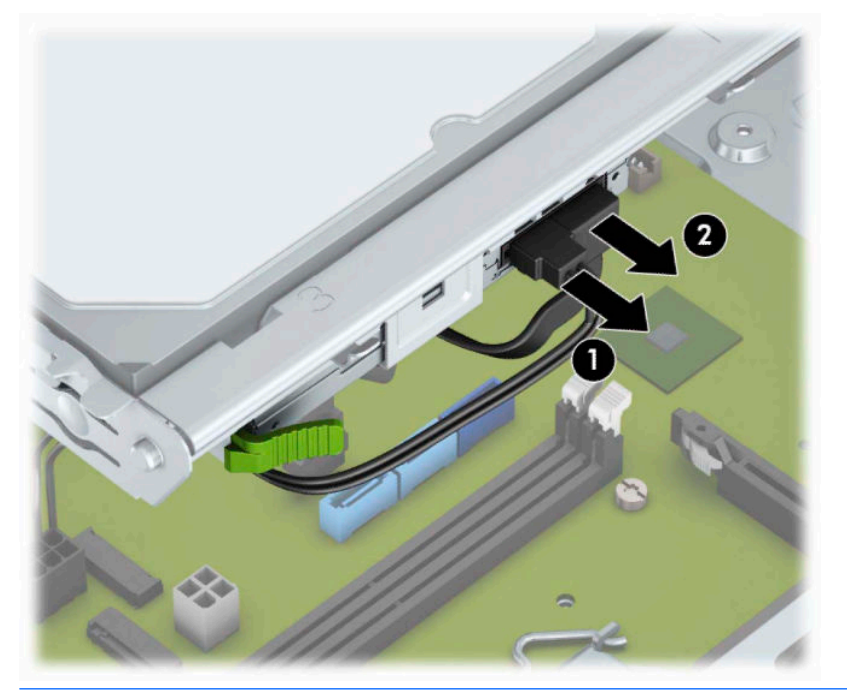

- **NB!** Kaablite lahtiühendamisel ärge tõmmake kaablist, vaid hoidke kinni pistikust nii väldite kaabli vigastamist.
- **4.** Vajutage draivi tagaküljel olevat vabastushooba (1) ja libistage draiv esiplaadi kaudu välja (2).

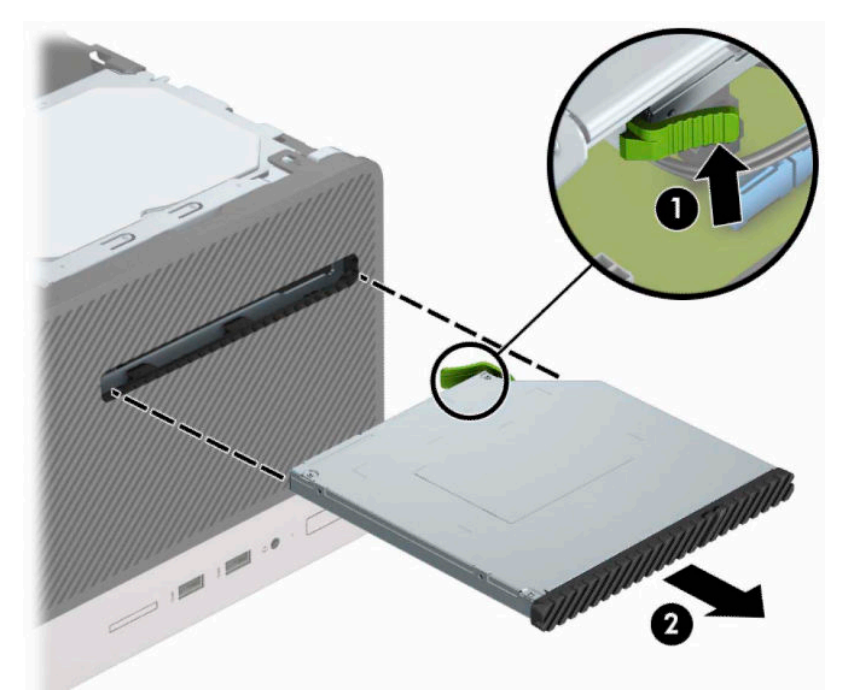

### **Õhukese 9,5 mm optilise draivi paigaldamine**

- 1. Valmistage arvuti lahtivõtmiseks ette. Vt [Lahtivõtmise ettevalmistamine lk 6.](#page-13-0)
- **2.** Eemaldage arvuti juurdepääsupaneel. Vt jaotist [Arvuti külgpaneeli eemaldamine lk 7](#page-14-0).
- **3.** Kui paigaldate õhukese optilise draivi ehiskattega kaetud sahtlisse, eemaldage esiplaat ja seejärel ehiskate. Lisateavet leiate jaotisest [Optilise draivi ehisplaadi eemaldamine lk 9.](#page-16-0)
- **4.** Järgige optilise draivi eemaldamise juhiseid, juhul kui optiline draiv on paigaldatud. Vt [Õhukese 9,5 mm](#page-27-0) [optilise draivi eemaldamine lk 20.](#page-27-0)
- **5.** Joondage vabastusriivi küljes olev väike tihvt draivi küljel asuva väikse avaga ja vajutage riiv korralikult draivile.

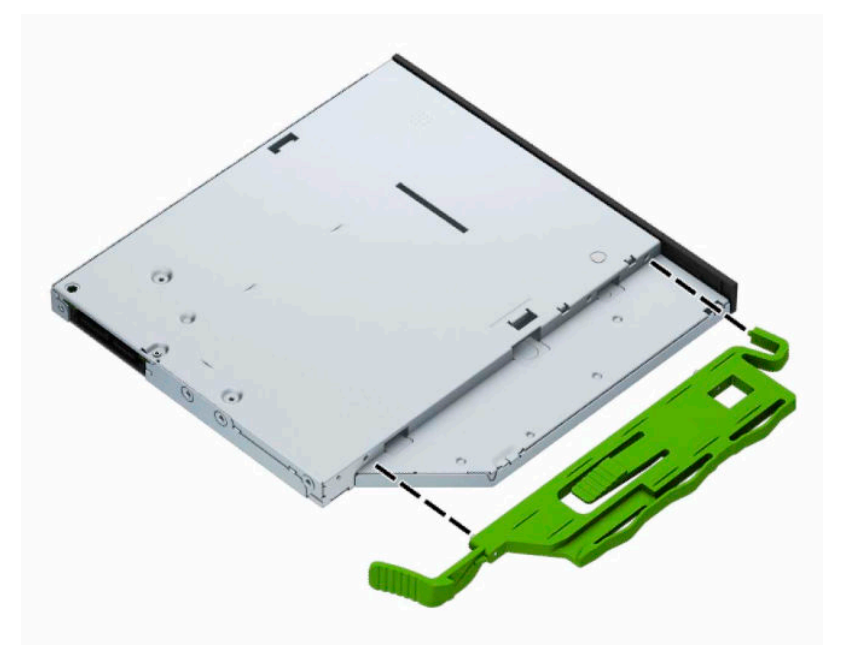

**6.** Libistage optiline draiv läbi esipaneeli (1) lõpuni sahtlisse nii, et roheline riiv raami külge kinnitub (2).

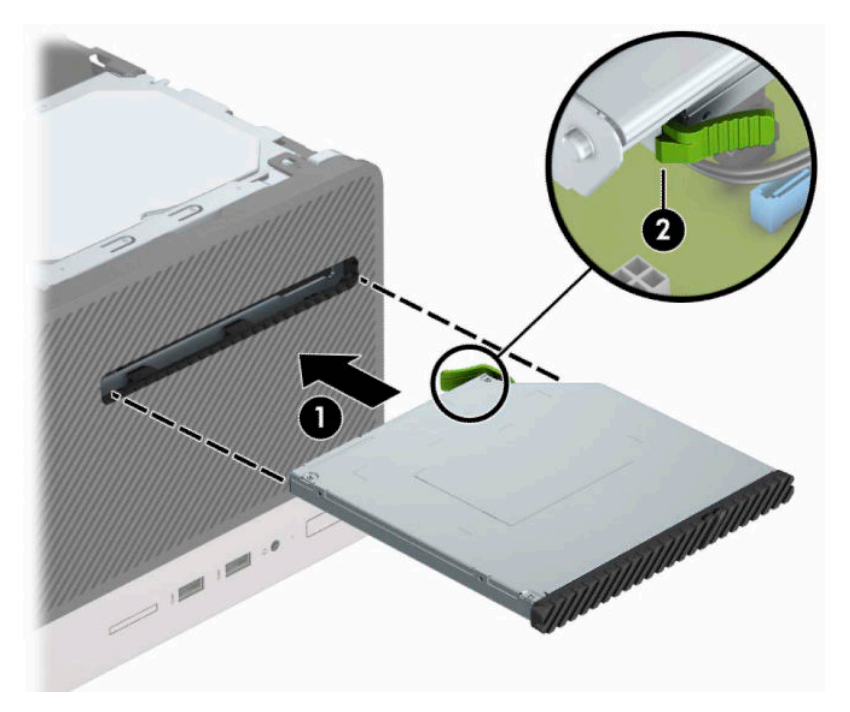

<span id="page-30-0"></span>**7.** Ühendage toitekaabel (1) ja andmekaabel (2) optilise draivi tagaosaga.

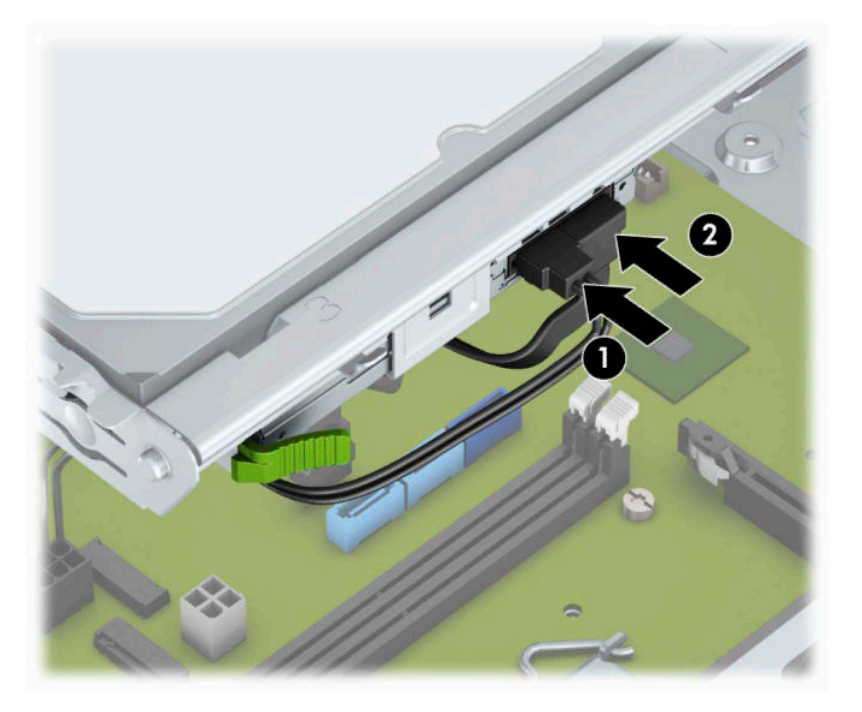

- **8.** Kui paigaldate uue draivi, ühendage andmekaabli teine ots emaplaadi ühe helesinise SATA-pesaga (märgistusega SATA1 ja SATA2).
- **9.** Kui esiplaat on eemaldatud, paigaldage see tagasi.
- **10.** Pange arvuti külgpaneel tagasi oma kohale.
- **11.** Ühendage uuesti toitejuhe ja mis tahes välisseadmed ning lülitage arvuti sisse.
- **12.** Kinnitage kõik turvaseadmed, mis eemaldati või lülitati välja arvuti külgpaneeli eemaldamisel.

### **3,5-tollise kõvaketta eemaldamine**

- **MÄRKUS.** Hoolitsege enne vana kõvaketta eemaldamist sellel asuvate andmete varundamise eest, et saaksite need uuele kõvakettale üle kanda.
	- **1.** Valmistage arvuti lahtivõtmiseks ette. Vt [Lahtivõtmise ettevalmistamine lk 6.](#page-13-0)
	- 2. Eemaldage arvuti juurdepääsupaneel. Vt jaotist [Arvuti külgpaneeli eemaldamine lk 7](#page-14-0).

<span id="page-31-0"></span>**3.** Lahutage toitejuhe (1) ja andmesidekaabel (2) kõvaketta tagaküljelt.

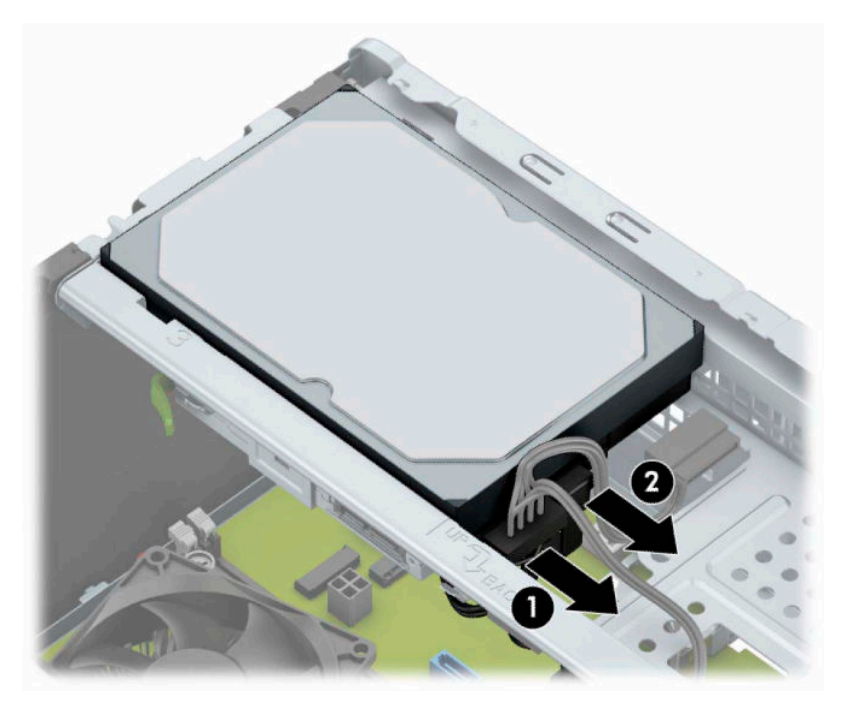

**4.** Eemaldage paigalduskruvid (1) ja tõmmake kettaseade üles ja riiulist välja (2).

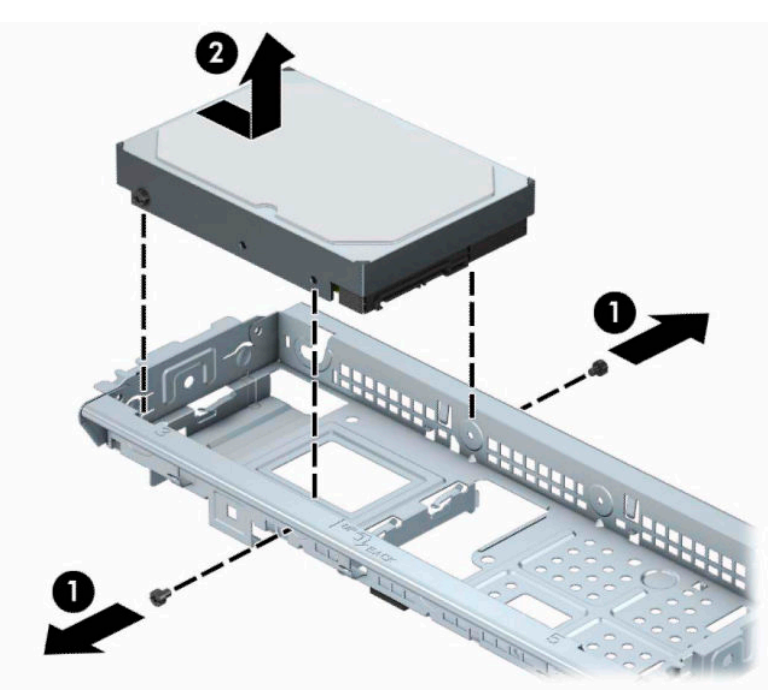

### **3,5-tollise kõvaketta paigaldamine**

- **1.** Valmistage arvuti lahtivõtmiseks ette. Vt [Lahtivõtmise ettevalmistamine lk 6.](#page-13-0)
- **2.** Eemaldage arvuti juurdepääsupaneel. Vt jaotist [Arvuti külgpaneeli eemaldamine lk 7](#page-14-0).

**3.** Asetage kettaseade riiulisse ja libistage oma kohale (1), seejärel paigaldage uus seade vana seadme küljest eemaldatud paigalduskruvide abil (2).

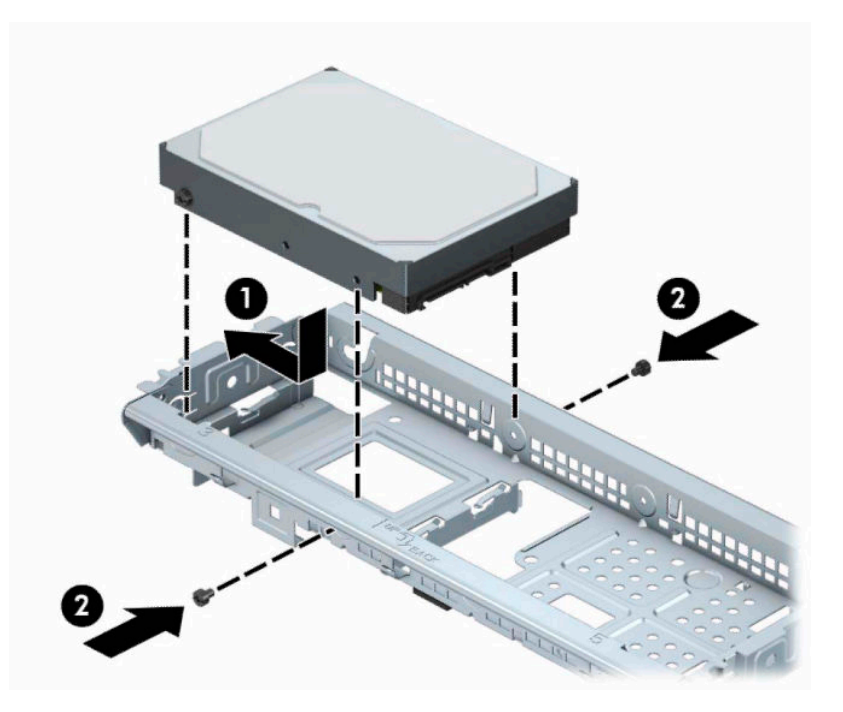

**4.** Ühendage toitejuhe (1) ja andmesidekaabel (2) kõvaketta tagaküljele.

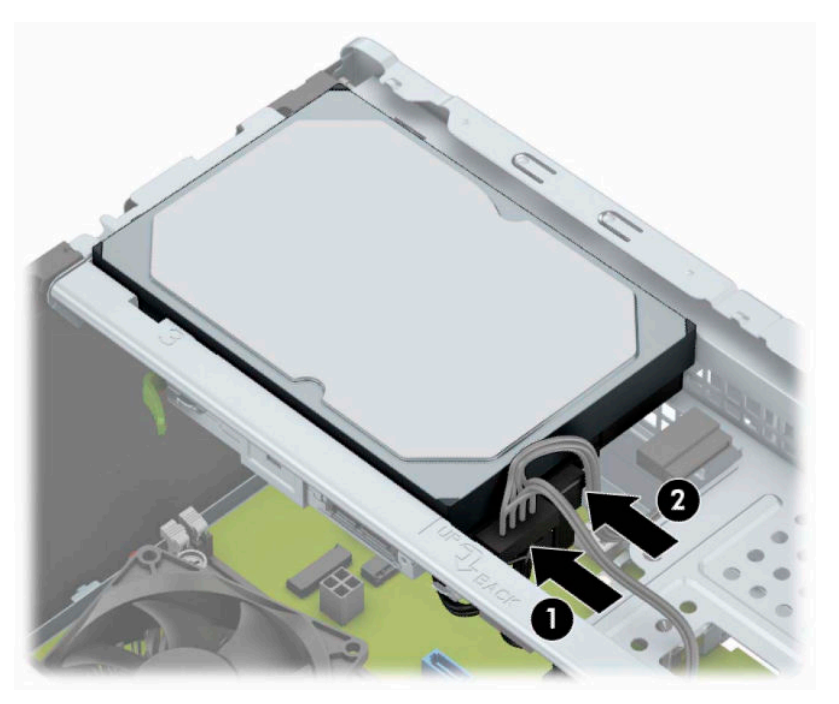

- **5.** Uue kettaseadme paigaldamisel ühendage andmesidekaabli teine ots sobivasse emaplaadi pistikupessa.
	- **MÄRKUS.** Kõvaketta jõudlusprobleemide vältimiseks tuleb põhikõvaketta andmesidekaabel ühendada tumesinist värvi liidesega, mis on tähistatud sildiga SATA0. Teise kõvaketta lisamisel ühendage andmesidekaabel ühte helesinisesse SATA-ühenduspessa.
- <span id="page-33-0"></span>**6.** Pange arvuti juurdepääsupaneel tagasi oma kohale.
- **7.** Ühendage uuesti toitejuhe ja mis tahes välisseadmed ning lülitage arvuti sisse.
- **8.** Kinnitage kõik turvaseadmed, mis eemaldati või lülitati välja arvuti külgpaneeli eemaldamisel.

### **2,5-tollise kõvaketta eemaldamine**

**MÄRKUS.** Hoolitsege enne vana kõvaketta eemaldamist sellel asuvate andmete varundamise eest, et saaksite need uuele kõvakettale üle kanda.

- **1.** Valmistage arvuti lahtivõtmiseks ette. Vt [Lahtivõtmise ettevalmistamine lk 6.](#page-13-0)
- 2. Eemaldage arvuti juurdepääsupaneel. Vt jaotist [Arvuti külgpaneeli eemaldamine lk 7](#page-14-0).
- **3.** Lahutage toitejuhe (1) ja andmesidekaabel (2) kõvaketta tagaküljelt.

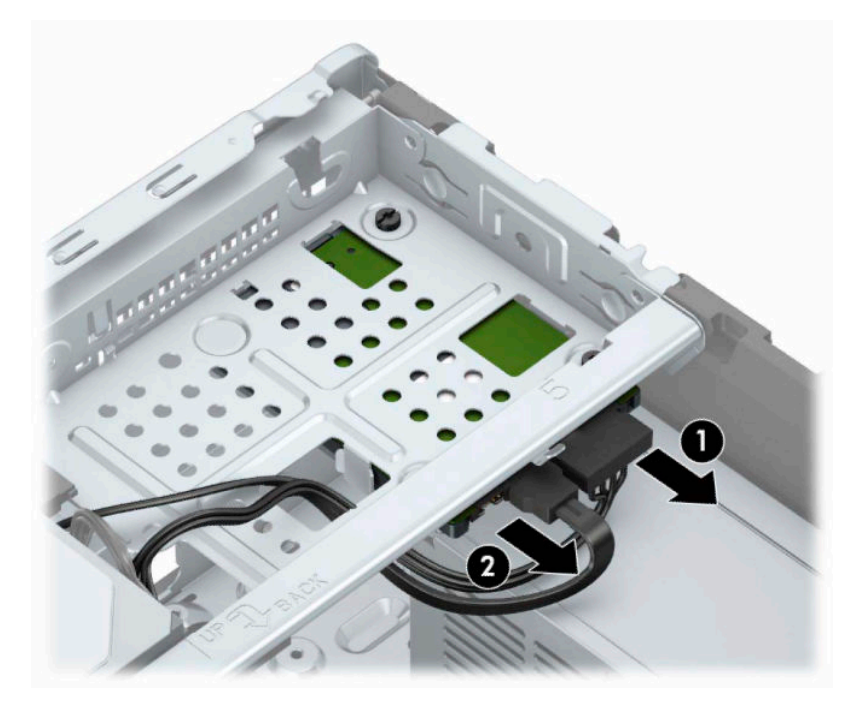

<span id="page-34-0"></span>**4.** Eemaldage kolm 6-32-paigalduskruvi (1) ja tõmmake kettaseade sahtlist välja (2).

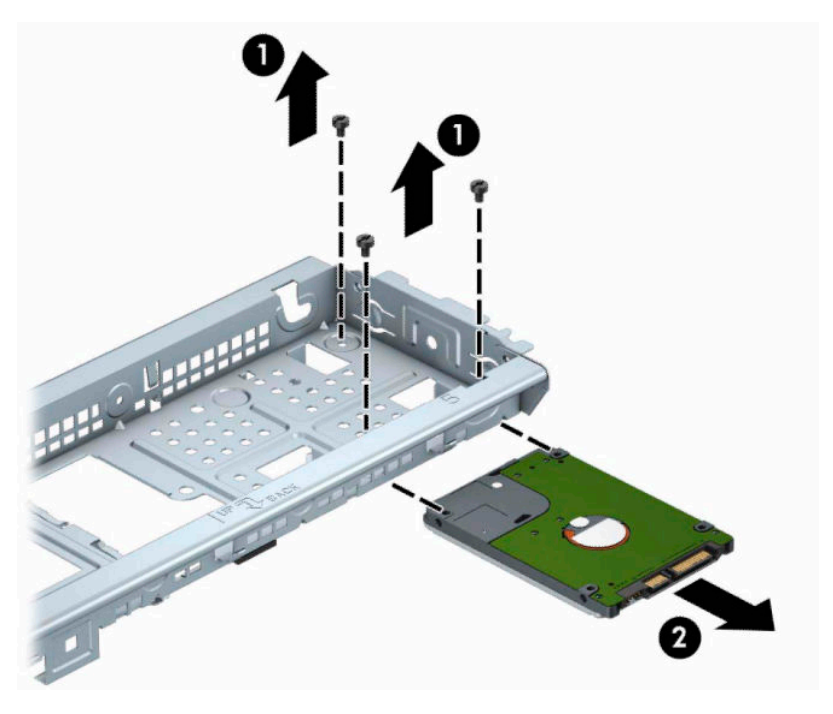

### **2,5-tollise kõvaketta paigaldamine**

- 1. Valmistage arvuti lahtivõtmiseks ette. Vt [Lahtivõtmise ettevalmistamine lk 6.](#page-13-0)
- **2.** Eemaldage arvuti juurdepääsupaneel. Vt jaotist [Arvuti külgpaneeli eemaldamine lk 7](#page-14-0).
- **3.** Lükake kettaseade sahtlisse (1) ja kinnitage kolme 6-32-paigalduskruvi abil paigale (2).
	- **MÄRKUS.** Kõvaketta väljavahetamisel kasutage uue kettaseadme paigaldamiseks vana seadme küljest eemaldatud kolme 6-32-paigalduskruvi.

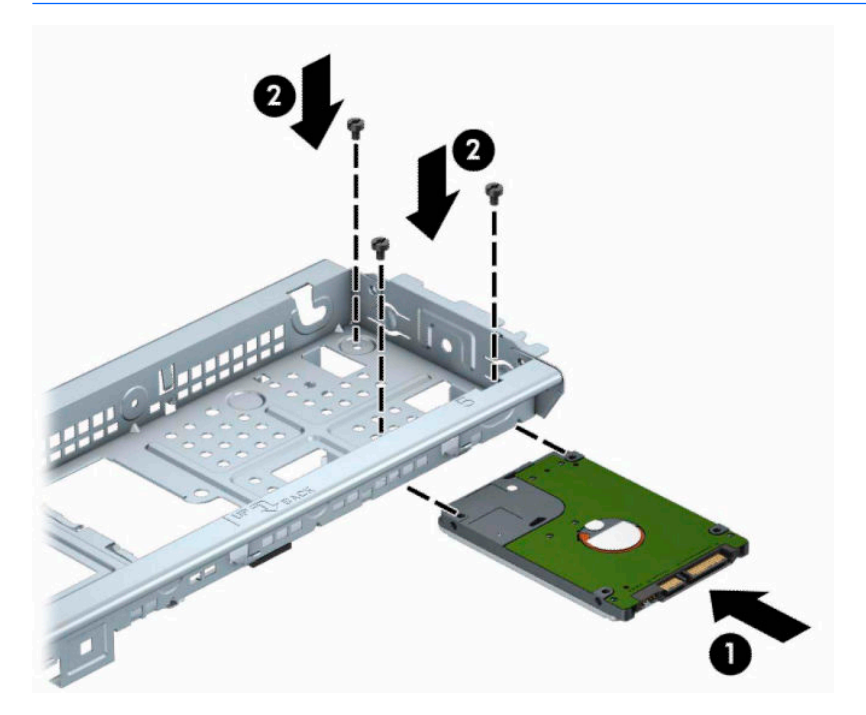

<span id="page-35-0"></span>**4.** Ühendage toitejuhe (1) ja andmesidekaabel (2) kõvaketta tagaküljele.

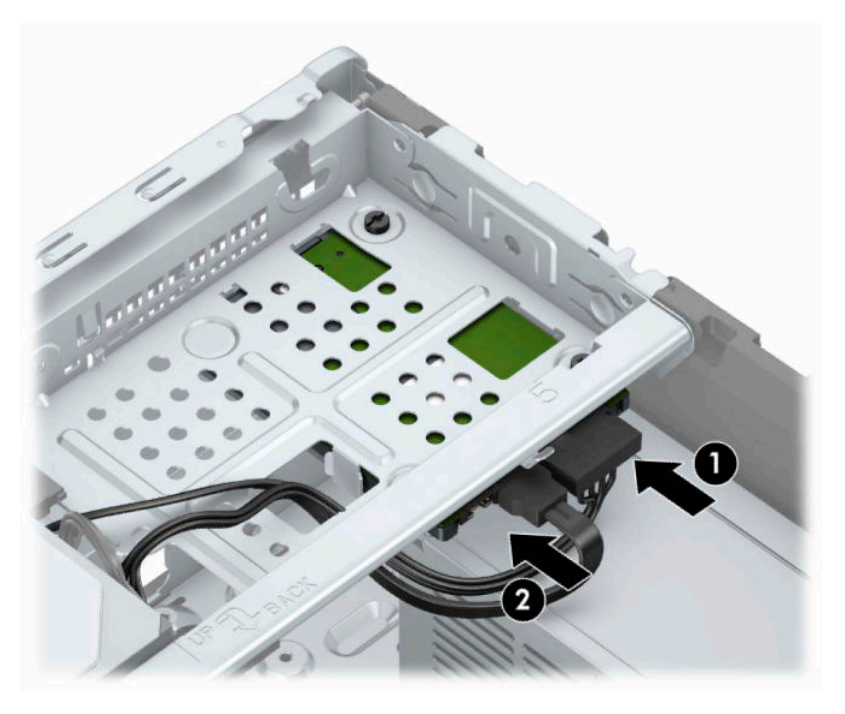

- **5.** Uue kettaseadme paigaldamisel ühendage andmesidekaabli teine ots sobivasse emaplaadi pistikupessa.
- **MÄRKUS.** Kõvaketta jõudlusprobleemide vältimiseks tuleb põhikõvaketta andmesidekaabel ühendada tumesinist värvi liidesega, mis on tähistatud sildiga SATA0. Teise kõvaketta lisamisel ühendage andmesidekaabel ühte helesinisesse SATA-ühenduspessa.
- **6.** Pange arvuti külgpaneel tagasi oma kohale.
- **7.** Ühendage uuesti toitejuhe ja mis tahes välisseadmed ning lülitage arvuti sisse.
- **8.** Kinnitage kõik turvaseadmed, mis eemaldati või lülitati välja arvuti külgpaneeli eemaldamisel.

### **Turvaluku paigaldamine**

Arvuti kaitseks saab kasutada tagapool kujutatud turvalukke.

### <span id="page-36-0"></span>**Turvakaabli lukk**

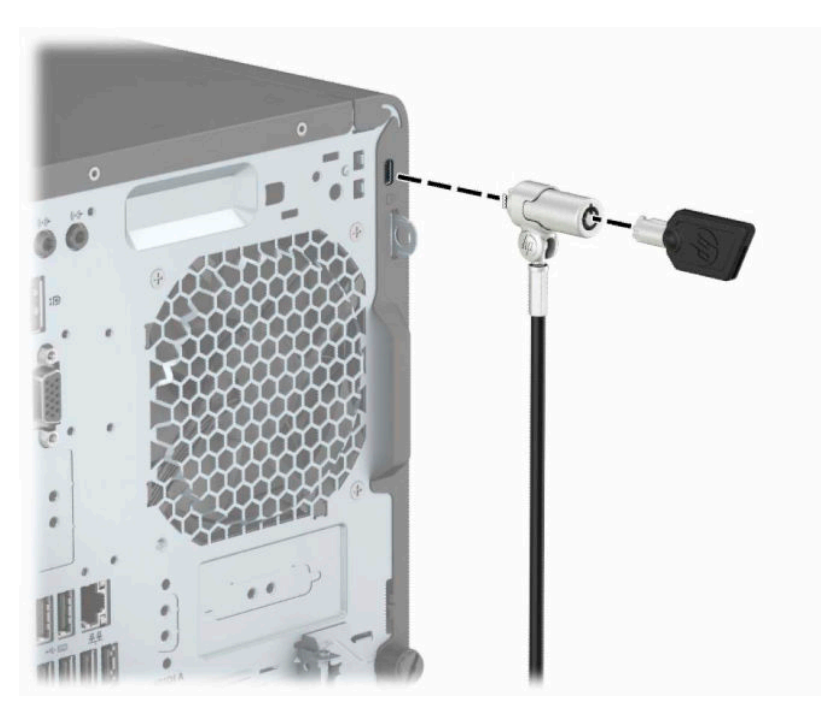

### **Tabalukk**

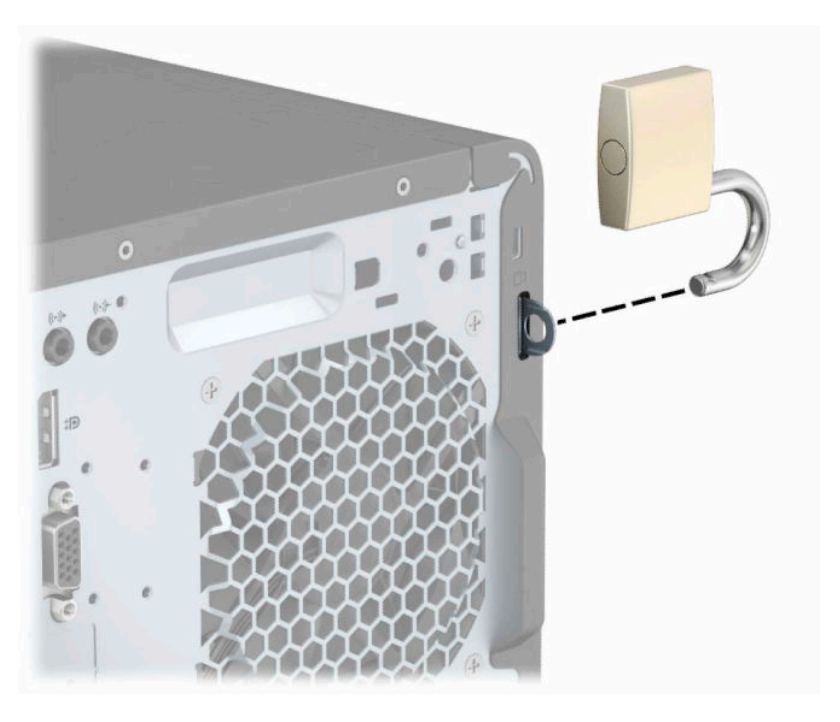

### **Turvalukk HP Business PC Security Lock V2**

**1.** Kinnitage turvakaabli kinniti laua külge, kasutades oma keskkonna jaoks sobilikke kruvisid (ei kuulu komplekti) (1), seejärel klõpsake kate kaablikinniti aluse külge (2).

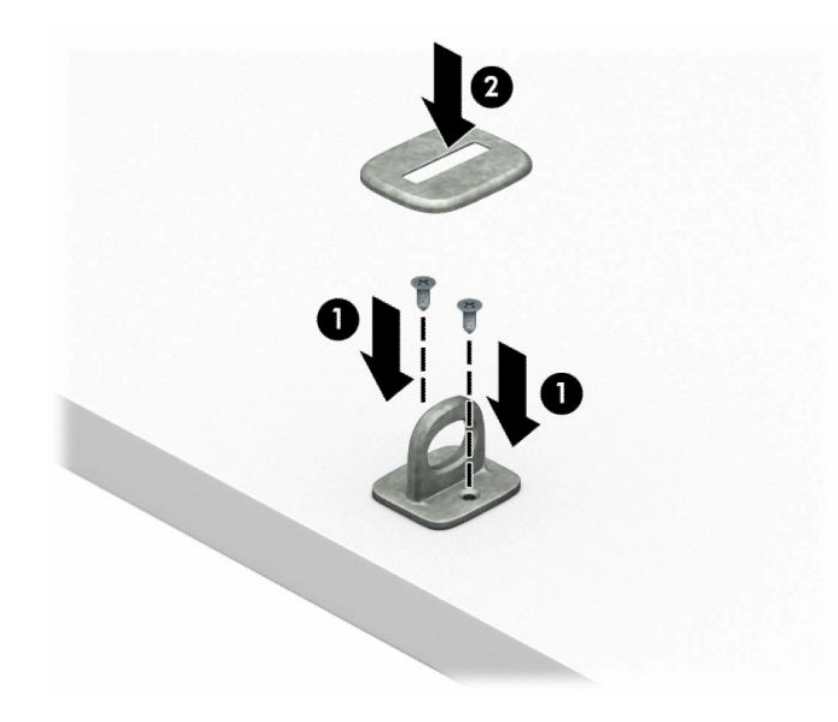

**2.** Suunake turvakaabel ümber paikse objekti.

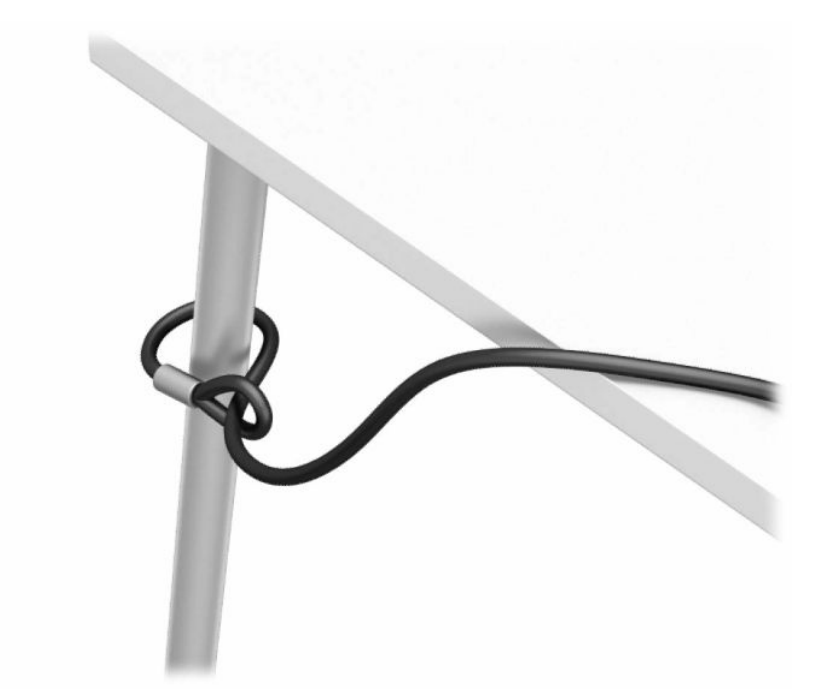

**3.** Juhtige turvakaabel läbi turvakaabli kinniti.

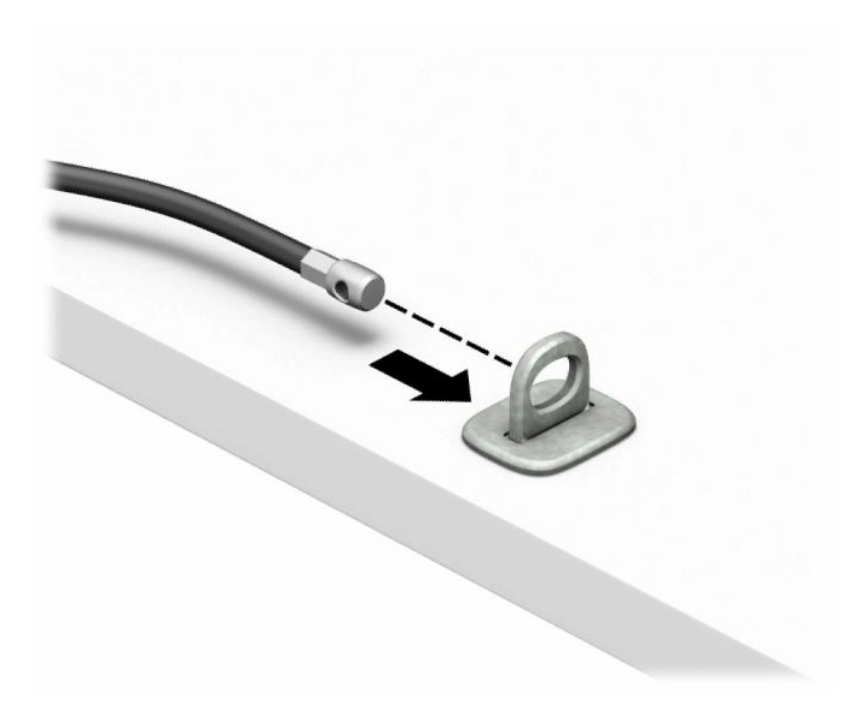

**4.** Tõmmake monitoriluku kaks käärharu lahti ja sisestage lukk monitori tagaküljel asuvasse turvapessa (1), lükake käärharud kokku, et lukk paigale lukustada (2), ja seejärel juhtige kaablijuhik läbi monitoriluku keskosa (3).

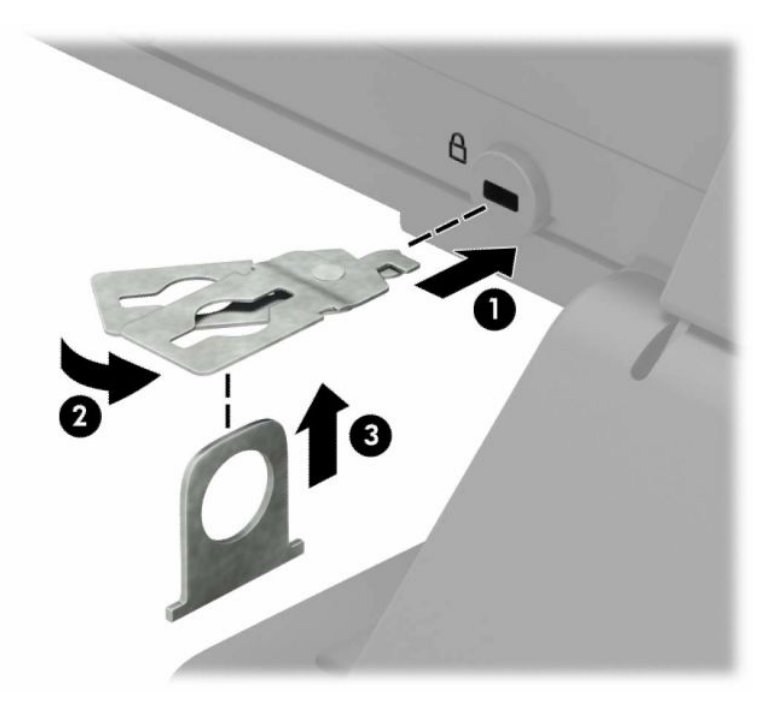

**5.** Juhtige turvakaabel läbi monitori külge paigaldatud turvajuhiku.

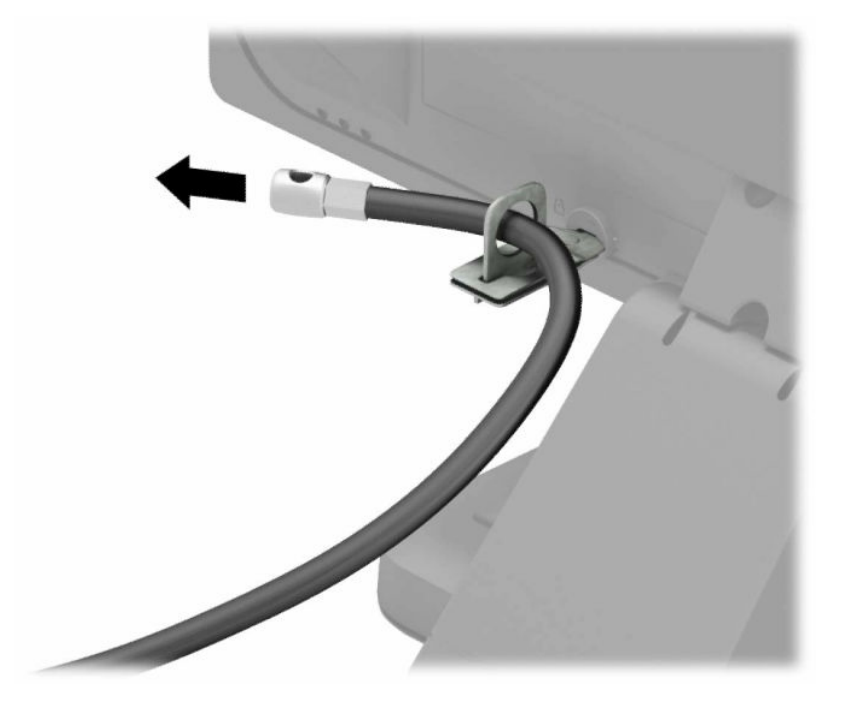

**6.** Kinnitage tarvikukaabli kinniti tööpinna külge, kasutades oma keskkonna jaoks sobivat kruvi (kruvi pole kaasas) (1), ja seejärel paigutage tarvikukaablid kinniti aluse külge (2).

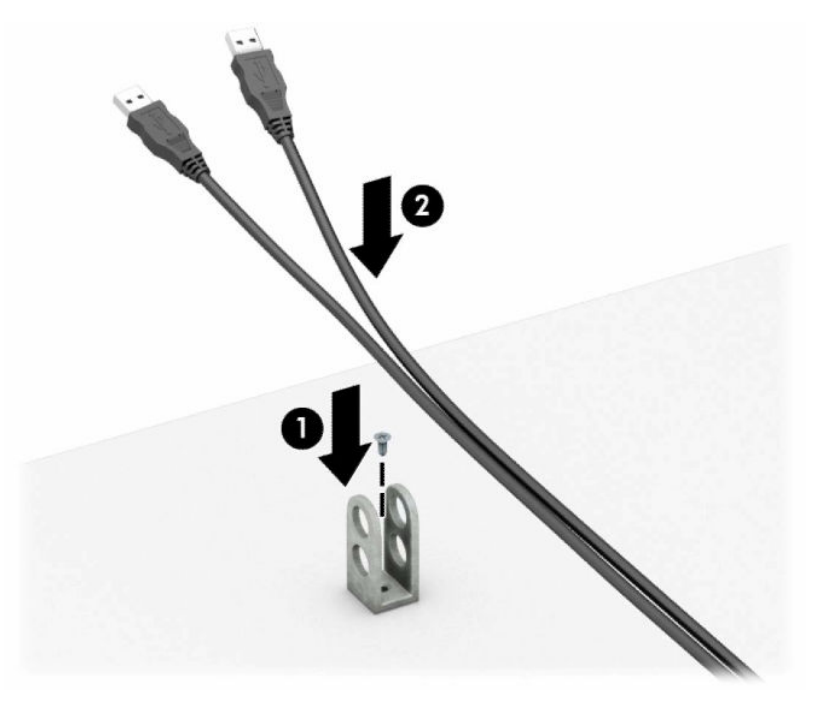

**7.** Juhtige turvakaabel läbi tarvikukaabli kinnitis olevate avade.

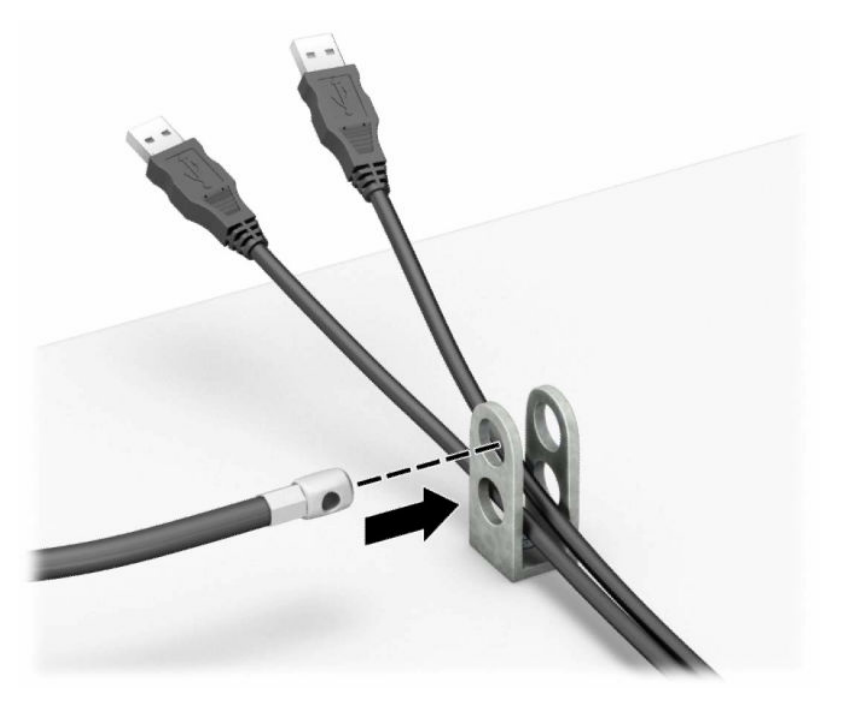

**8.** Eemaldage korpuse tagaosast reguleerkruvi ja kruvige lukk reguleerkruvi avasse korpuse külge.

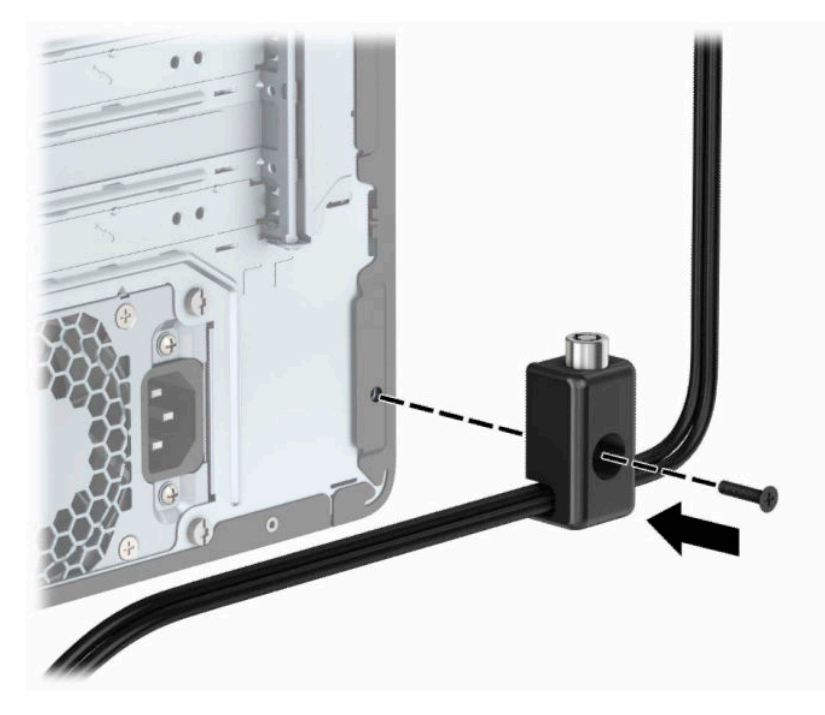

**9.** Sisestage turvakaabli pistikuga ots lukku (1) ja vajutage nupp luku rakendamiseks sisse (2). Luku vabastamiseks kasutage kaasasolevat võtit.

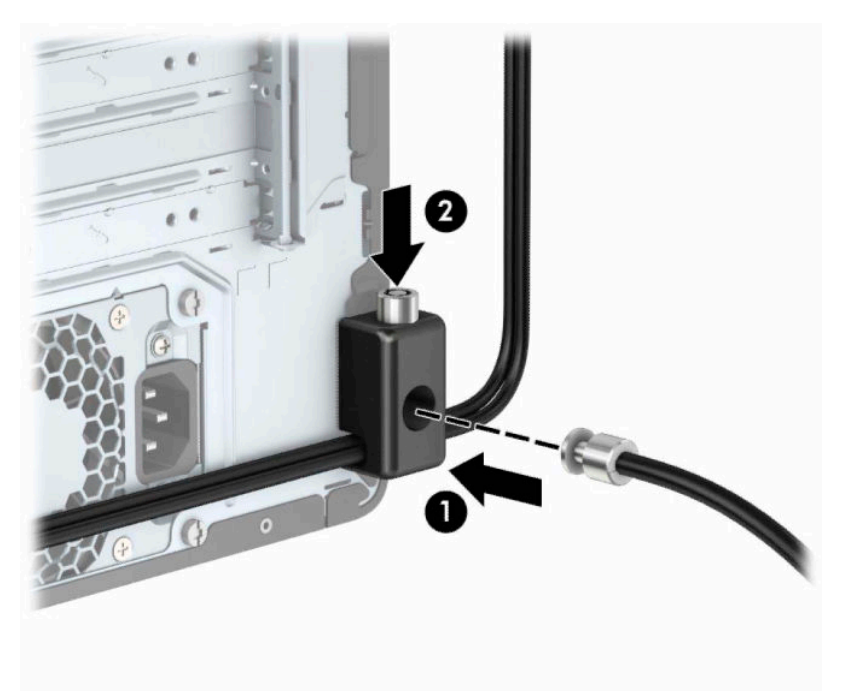

**10.** Kui olete sammud läbinud, on kõik teie tööjaama juurde kuuluvad seadmed turvaliselt kinnitatud.

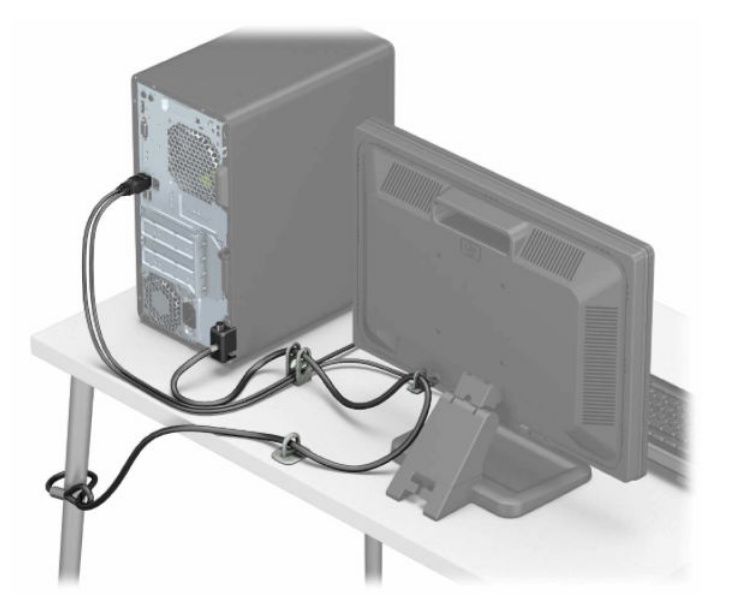

# <span id="page-42-0"></span>**A Patarei vahetamine**

Arvutisse paigaldatud patarei on reaalajakella käigushoidmiseks. Patarei tuleb asendada algselt arvutisse paigaldatud patareiga ekvivalentse patareiga. Arvutisse on paigaldatud 3-voldise tööpingega liitiumnööppatarei.

**HOIATUS!** Arvutisse on paigaldatud sisemine liitiummangaandioksiidpatarei. Kui patareiga valesti ümber käia, võivad elemendid süttida ja tekitada põletusi. Vigastusohu vähendamine.

Ärge üritage patareid laadida!

Vältige kokkupuudet temperatuuriga, mis on kõrgem kui 60 °C (140 °F).

Ärge demonteerige, muljuge ega torkige patareid, ärge lühistage ühendusklemme ega visake patareid vette või tulle.

Vahetage vana patarei välja ainult selle toote jaoks ettenähtud HP originaalpatarei vastu.

**NB!** Enne patarei vahetamist varundage kindlasti arvuti CMOS-sätted. Patarei eemaldamisel või vahetamisel CMOS-sätted kustutatakse.

Staatiline elekter võib kahjustada arvuti elektroonikakomponente või lisaseadmeid. Seepärast maandage alati enne nende toimingute alustamist endasse kogunenud staatiline elekter, puudutades korraks mõnda maandatud metalleset.

**MÄRKUS.** Liitiumpatarei tööea pikendamiseks hoidke arvuti toitekaabel vooluvõrku ühendatuna. Patareilt töötab süsteem ainult siis, kui arvuti toitekaabel POLE vooluvõrku ühendatud.

HP soovitab oma klientidel anda kasutatud elektroonilise riistvara, HP originaalprindikassetid ja akud jäätmekäitlusse. Lisateavet jäätmekäitluse kohta leiate aadressilt [http://www.hp.com/recycle.](http://www.hp.com/recycle)

- **1.** Valmistage arvuti lahtivõtmiseks ette. Vt [Lahtivõtmise ettevalmistamine lk 6.](#page-13-0)
- **2.** Eemaldage arvuti juurdepääsupaneel. Vt jaotist [Arvuti külgpaneeli eemaldamine lk 7](#page-14-0).
- **3.** Leidke emaplaadilt patarei ja selle hoidik.

**WARKUS.** Mõnel arvutimudelil tuleb eemaldada mõni sisemine komponent, et patareile juurde pääseda.

**4.** Järgige patarei vahetamisel emaplaadil paikneva patareihoidiku tüübile vastavaid juhiseid.

**Tüüp 1**

**a.** Tõstke patarei hoidikust välja.

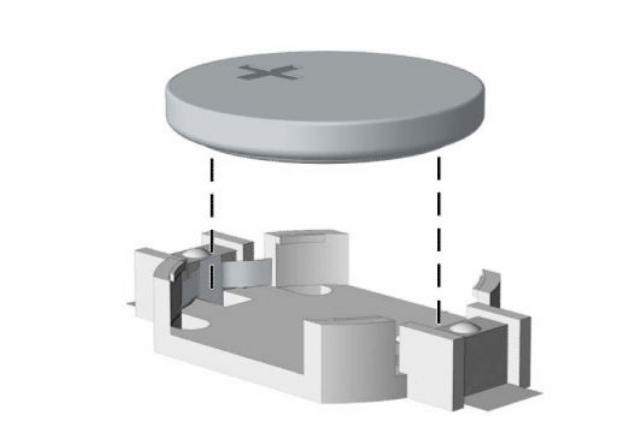

**b.** Asetage uus patarei kohale, plussklemm ülal. Patareihoidik kinnitab patarei automaatselt õigesse asendisse.

### **Tüüp 2**

**a.** Patarei eemaldamiseks hoidikust suruge üle patarei serva ulatuv metallklamber (1) eemale. Kui patarei pesast välja hüppab, tõstke patarei hoidikust välja (2).

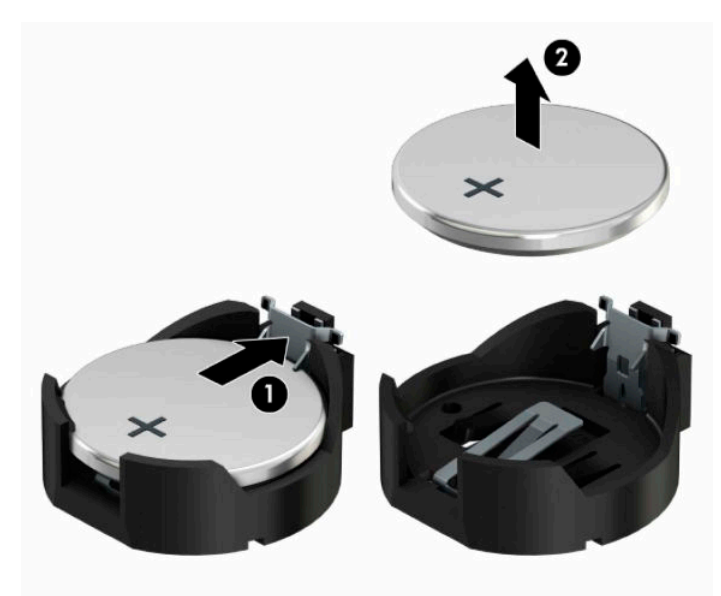

**b.** Uue patarei paigaldamiseks asetage selle üks serv hoidiku serva alla (1), plussklemm ülalpool. Suruge patarei vastasserva alla, kuni kinnitusklamber liigub üle patarei serva (2).

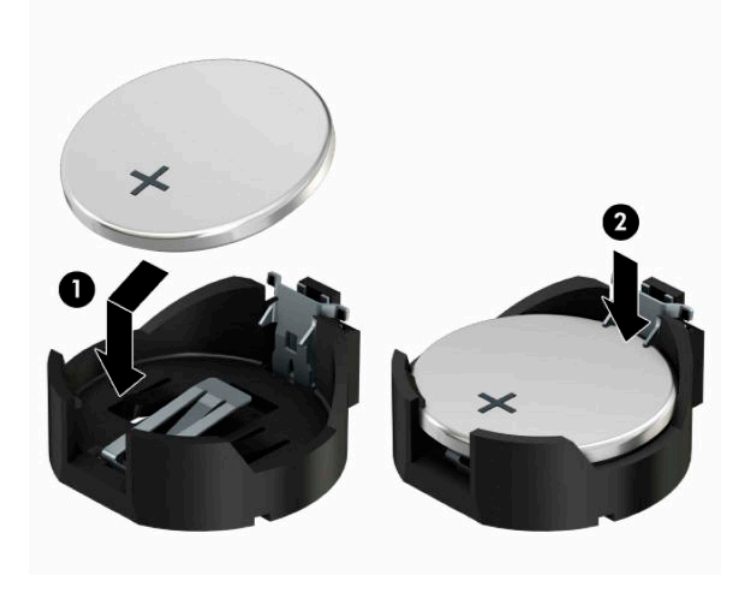

### **Tüüp 3**

- **a.** Suruge patareid hoidev klamber (1) tagasi ja eemaldage patarei (2).
- **b.** Asetage uus patarei ja seda hoidev klamber kohale.

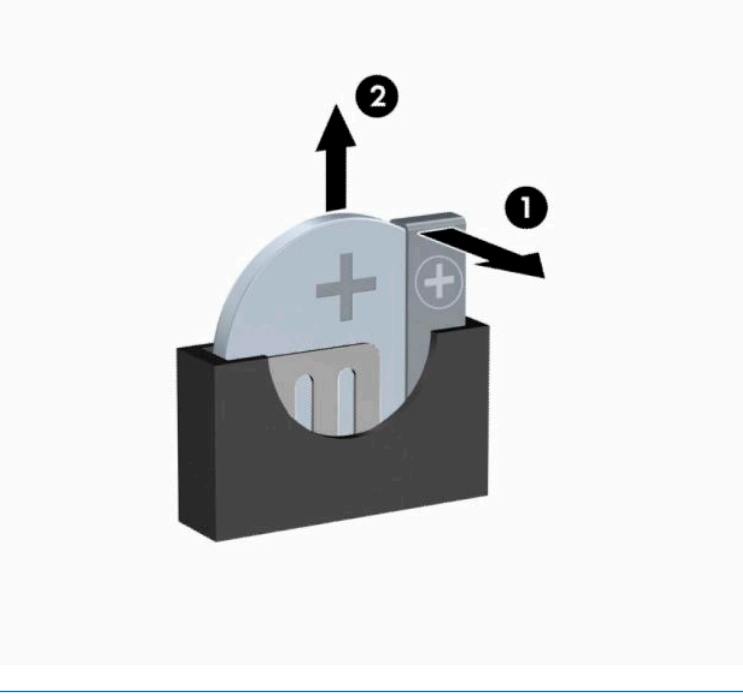

- **MÄRKUS.** Pärast patarei kohalepanekut tehke veel järgmist.
- **5.** Pange arvuti külgpaneel kohale tagasi.
- **6.** Ühendage uuesti toitejuhe ja mis tahes välisseadmed ning lülitage arvuti sisse.
- **7.** Lähtestage häälestusutiliidi Computer Setup (Arvuti häälestus) abil kuupäev, kellaaeg, paroolid ja süsteemi erisätted.
- **8.** Kinnitage kõik turvaseadmed, mis eemaldati või lülitati välja arvuti külgpaneeli eemaldamisel.

# <span id="page-46-0"></span>**B Elektrostaatiline lahendus**

Staatilise laengu mahalaadimisest sõrmede või mõne muu juhi kaudu võivad kahjustusi saada emaplaadid või muud staatilise laengu suhtes tundlikud seadmed. Ka võib sellist tüüpi kahjustus vähendada seadme kasutusiga.

## **Elektrostaatilise kahju vältimine**

Elektrostaatiliste kahjustuste vältimiseks järgige järgmisi ettevaatusabinõusid.

- Staatilise laengu suhtes turvalistes pakendites olevate toodete transpordil ja ladustamisel hoiduge neid puudutamast.
- Hoidke elektrostaatiliselt tundlikke detaile pakendites kuni nende jõudmiseni maandatud töökohale.
- Enne ümbristest eemaldamist asetage detailid maandatud pinnale.
- Hoiduge puudutamast ühenduskontakte, juhtmeid või trükkplaati.
- Maandage end alati, kui peate puudutama mõnda elektrostaatiliselt tundlikku komponenti või sõlme.

### **Maandamise viisid**

Maandamiseks on mitu moodust. Kui käsitsete või paigaldate elektrostaatiliselt tundlikke osi, kasutage mõnda järgmist moodust:

- Maandage end käepaela abil maandatud töökoha maandusahelasse või arvuti tugiraamistikku. Käepaelad on painduvad ühenduslülid takistusega 1 megaoom ± 10% maa suhtes. Hea maanduskontakti saamiseks paigaldage käepael otse randmele vastu nahka.
- Seistes töötamisel, maandage kanna-, pöia- või kogu tallaosa. Kui seisate elektrit juhtivast materjalist põrandal või põrandamatil, kandke mõlemal jalal maanduspaela.
- Kasutage juhtivast materjalist hooldusvahendeid.
- Kasutage kaasaskantavat välihoolduskomplekti koos staatilist laengut hajutava matiga.

Kui teil pole korraliku maanduse realiseerimiseks ühtki soovitatud abivahendit, pöörduge HP volitatud esinduse, edasimüüja või hooldusettevõtte poole.

**MÄRKUS.** Staatilise elektri kohta saate lisateavet HP volitatud esindusest, edasimüüjalt või hooldusettevõttest.

# <span id="page-47-0"></span>**C Juhised arvutiga töötamiseks, tavahooldus ja transpordiks ettevalmistamine**

## **Juhised arvutiga töötamiseks ja tavahooldus**

Arvuti ja kuvari paigaldamisel ja hooldamisel järgige järgmisi juhiseid:

- Ärge paigutage arvutit ülemäära niiskesse kohta, päikese kätte ega liiga kuuma või külma ruumi.
- Paigutage arvuti kindlale tasasele pinnale. Jahutuseks vajaliku õhuvoolu tagamiseks jätke arvuti korpuse kõigile ventileeritavatele külgedele ja kuvari kohale 10,2 cm (4 tolli) õhuvahe.
- Ärge takistage õhu juurdevoolu arvutisse: hoidke kõik ventilaatori- ja õhuvõtuavad vabad. Ärge asetage sisselükatud tugijalgadega klaviatuuri tihedalt vastu lauaarvuti esikülge, sest ka see takistab õhu sissevoolu.
- Ärge töötage mitte kunagi arvutiga, mille külgpaneel või laienduskaardi pesade katted on eemaldatud.
- Ärge asetage arvuteid üksteise peale või lähedusse, kui selle tulemusena võiks ühest arvutist väljuv soojenenud õhk sattuda teise arvutisse sisenevasse õhuvoolu.
- Kui arvuti paigutatakse eraldi korpusse, tuleb see korpus varustada sisse- ja väljapuhkeventilaatoritega ning juhinduda eeltoodud juhistest.
- Jälgige, et arvutisse ega klaviatuuri ei satuks vedelikku.
- Ärge katke kuvari õhuavasid mitte mingil moel kinni.
- Paigaldage või lülitage sisse operatsioonisüsteemi või muu tarkvara toitehaldusfunktsioonid (sh unerežiimid).
- Enne järgnevaid toiminguid lülitage arvuti välja.
	- Pühkige arvuti välispinda pehme niiske lapiga vastavalt vajadusele. Puhastuskemikaalid võivad viimistluse tooni muuta või kahjustada.
	- Puhastage regulaarselt arvuti kõigil ventileeritavatel külgedel asuvaid õhuavasid. Tolmurullid, mustus või muud võõrkehad võivad sulgeda õhuavad, piirates õhu läbivoolu.

## <span id="page-48-0"></span>**Optilise kettaseadme ettevaatusabinõud**

Optilise kettaseadme kasutamisel või puhastamisel rakendage järgnevaid ohutusabinõusid.

### **Töötamine**

- Ärge kettaseadet töötamise ajal liigutage. See võib põhjustada lugemisel tõrkeid.
- Vältige kettaseadme sattumist ootamatute temperatuurimuutuste mõju alla, kuna seadme sisemuses võib tekkida kondensaat. Kui temperatuur on kettaseadme töö ajal siiski kiiresti muutunud, oodake enne toite väljalülitamist vähemalt üks tund. Kui lülitate seadme kohe sisse, võib lugemisel esineda tõrkeid.
- Hoiduge kettaseadme paigutamisest niiskesse, äärmusliku temperatuuri, mehaanilise vibratsiooni või otsese päikesevalgusega ruumidesse.

### **Puhastamine**

- Puhastage esipaneeli ja juhtnuppe pehme, kuiva või kergelt puhastusvahendi lahusega niisutatud pehme lapiga. Ärge pihustage puhastusvedelikke kunagi otse seadmele.
- Hoiduge ükskõik milliste pindu kahjustada võivate lahustite (nt alkohol või benseen) kasutamisest.

### **Ohutus**

Kui seadmesse peaks sattuma võõrkehi või vedelikku, lülitage arvuti viivitamatult välja ja laske volitatud HP hooldustöökojas üle vaadata.

### **Transpordiks ettevalmistamine**

Arvuti ettevalmistamisel transpordiks pidage silmas järgmisi soovitusi:

- **1.** Varundage kõvakettal olevad failid välisele talletusseadele. Veenduge, et varundamiseks kasutatavad andmekandjad ei puutu hoiustamise ega teisaldamise käigus kokku elektri- ega magnetimpulssidega.
- **WARKUS.** Kõvaketas lukustub süsteemi väljalülitamisel automaatselt.
- **2.** Eemaldage ja talletage kõik irdandmekandjad.
- **3.** Lülitage arvuti ja välisseadmed välja.
- **4.** Eemaldage toitejuhe pistikupesast ning seejärel arvuti küljest.
- **5.** Lahutage süsteemikomponendid ja välisseadmed nende toiteallikatest ja seejärel arvuti küljest.
- **MÄRKUS.** Enne arvuti transportimist veenduge, et kõik laienduskaardid oleksid korralikult paigaldatud ja kinnitatud.
- **6.** Pakkige süsteemi koostisosad ja välisseadmed nende originaalpakenditesse või nendega sarnasesse pakendisse, jälgides, et nende kaitseks kasutataks piisavalt pakkematerjali.

# <span id="page-49-0"></span>**D Juurdepääsetavus**

HP kujundab, toodab ja müüb tooteid ja teenuseid, mida saavad kasutada kõik, sealhulgas puuetega inimesed, kas siis ilma või koos sobivate abiseadmetega.

## **Toetatud abitehnoloogiad**

HP tooted toetavad paljusid operatsioonisüsteemi abitehnoloogiaid ning neid saab konfigureerida veel paljude muudegi abitehnoloogiatega koos töötama. Lisateavet abifunktsioonide kohta leiate seadme otsingufunktsiooni kasutades.

**MÄRKUS.** Lisateavet mõne kindla abitehnoloogia kohta saate selle toote klienditoelt.

## **Kuidas meie toega ühendust võtta**

Täiustame pidevalt meie toodete ja teenuste hõlbustusfunktsioone ja ootame kasutajate tagasisidet. Kui teil on mõne tootega probleeme või soovite jagada meiega, kuidas hõlbustusfunktsioonid on teid aidanud, võtke meiega ühendust numbril (888) 259 5707 (esmaspäevast reedeni 6.00–21.00 (MST)). Kui olete kurt või vaegkuulja ning kasutate teenust TRS/VRS/WebCapTel, võtke meiega ühendust, kui vajate tehnilist tuge või teil on küsimusi hõlbustusfunktsioonide kohta, helistades numbril (877) 656 7058 (esmaspäevast reedeni 6.00–21.00 (MST)).

**MÄRKUS.** Tuge pakutakse ainult inglise keeles.

# <span id="page-50-0"></span>**Tähestikuline register**

### **E**

eemaldamine 2,5-tolline kõvaketas [26](#page-33-0) 3,5-tolline kõvaketas [23](#page-30-0) arvuti külgpaneel [7](#page-14-0) ehisplaat [9](#page-16-0) esipaneel [8](#page-15-0) laienduskaart [14](#page-21-0) optiline draiv [20](#page-27-0) patarei [35](#page-42-0) elektrostaatiline lahendus, kahju vältimine [39](#page-46-0) emaplaadi konnektorid [11](#page-18-0) esipaneel eemaldamine [8](#page-15-0) ehisplaadi eemaldamine [9](#page-16-0) tagasipanek [10](#page-17-0) esipaneeli komponendid [2](#page-9-0)

### **J**

juhised arvutiga töötamiseks [40](#page-47-0) juurdepääsetavus [42](#page-49-0)

#### **K**

kettaseadmed asukohad [19](#page-26-0) kaabliühendused [20](#page-27-0) paigaldamine [20](#page-27-0) kõvaketas 2,5-tollise eemaldamine [26](#page-33-0) 2,5-tollise paigaldamine [27](#page-34-0) 3,5-tollise eemaldamine [23](#page-30-0) 3,5-tollise paigaldamine [24](#page-31-0) külgpaneel eemaldamine [7](#page-14-0) tagasipanek [7](#page-14-0)

#### **L**

laienduskaart eemaldamine [14](#page-21-0) paigaldamine [14](#page-21-0) lukud HP äriklassi arvuti turvalukk [29](#page-36-0) kaabellukk [29](#page-36-0) tabalukk [29](#page-36-0)

### **M**

mälu paigaldamine [12](#page-19-0) pesade asustamine [12](#page-19-0)

### **O**

optiline draiv eemaldamine [20](#page-27-0) paigaldamine [21](#page-28-0) puhastamine [41](#page-48-0) optiline kettaseade ettevaatusabinõud [41](#page-48-0)

### **P**

paigaldamine 2,5-tolline kõvaketas [27](#page-34-0) 3,5-tolline kõvaketas [24](#page-31-0) arvuti külgpaneel [7](#page-14-0) kettaseadmete kaablid [20](#page-27-0) laienduskaart [14](#page-21-0) mälu [12](#page-19-0) optiline draiv [21](#page-28-0) patarei [35](#page-42-0) paigaldusjuhised [6](#page-13-0) patarei vahetamine [35](#page-42-0)

**S**

seerianumbri asukoht [5](#page-12-0)

#### **T**

tagapaneeli komponendid [4](#page-11-0) toote ID-numbri asukoht [5](#page-12-0) transpordiks ettevalmistamine [41](#page-48-0) turvalisus HP äriklassi arvuti turvalukk [29](#page-36-0) kaabellukk [29](#page-36-0) tabalukk [29](#page-36-0)

#### **V**

ventileerimisjuhised [40](#page-47-0)